WebSphere DataPower XC10 Appliance: Tipo 7199-92X Primeira Edição

# *Guia de Instalação e do Usuário*

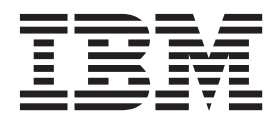

WebSphere DataPower XC10 Appliance: Tipo 7199-92X Primeira Edição

# *Guia de Instalação e do Usuário*

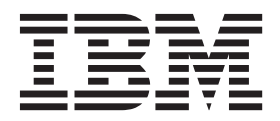

**Nota**

Antes de usar estas informações e o produto que elas suportam, leia as informações em ["Segurança" na página v](#page-6-0) e, se necessário, as informações específicas do código do idioma em *Avisos de Segurança de Sistemas IBM*, G517-7951.

Antes de utilizar estas informações e o produto que elas suportam, leia as informações em ["Avisos" na página 61.](#page-78-0)

**Primeira Edição (Junho de 2011)**

Esta edição se aplica ao IBM WebSphere DataPower XC10 Appliance Tipo 7199-92X, até que seja indicado de outra forma em novas edições.

**© Copyright IBM Corporation 2011.**

# **Índice**

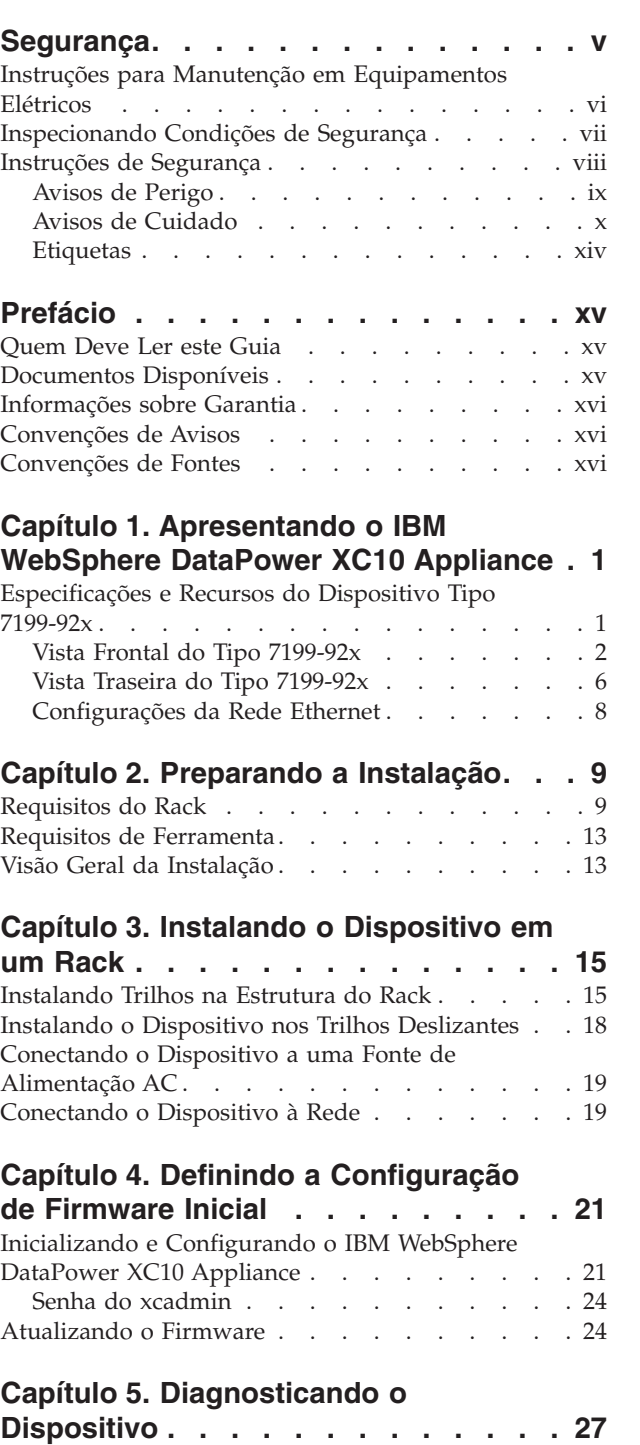

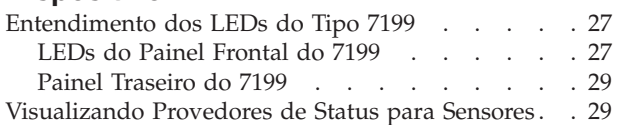

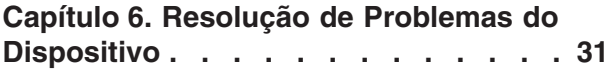

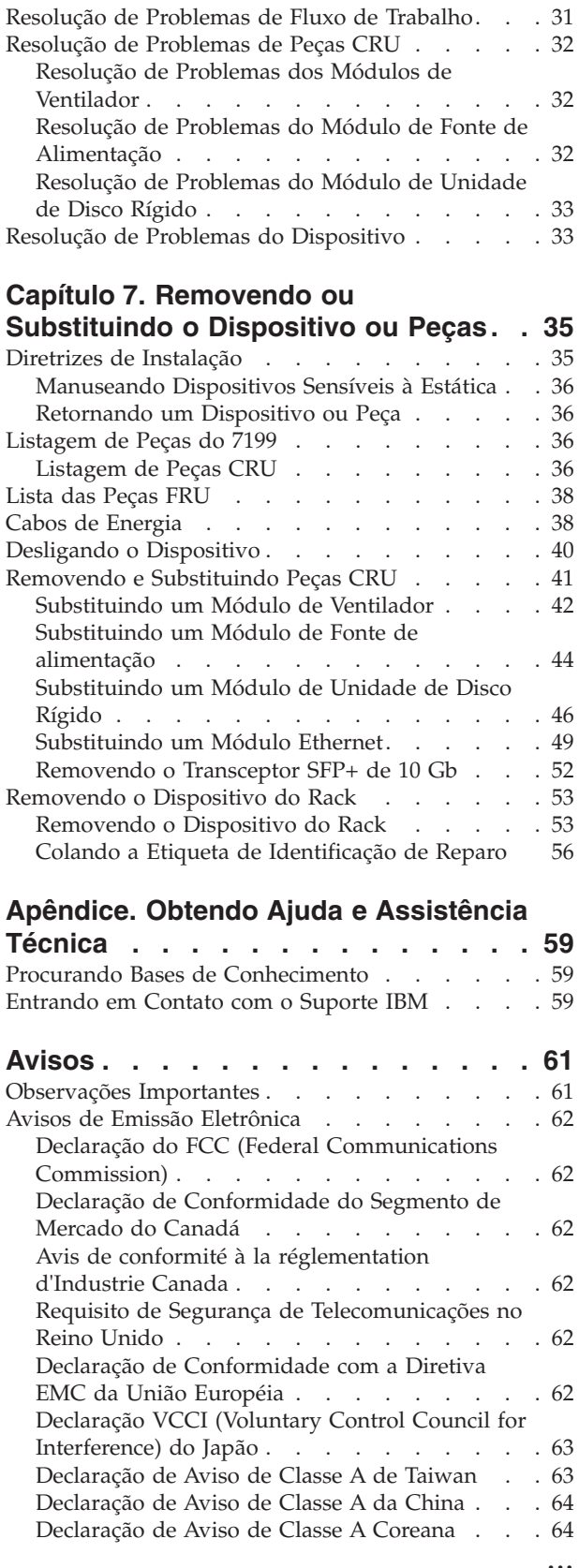

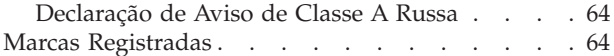

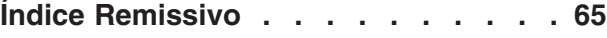

### <span id="page-6-0"></span>**Segurança**

Antes de instalar este produto, leia as Informações de Segurança.

#### **Arábico**

قبل تركيب هذا المنتج، يجب قراءة الملاحظات الآمنية

#### **Português do Brasil**

Antes de instalar este produto, leia as Informações sobre Segurança.

#### **Chinês (simplificado)**

在安装本产品之前, 请仔细阅读 Safety Information (安全信息)。

Chinês (tradicional)<br>安裝本產品之前,請先閱讀「安全資訊」。

#### **Croata**

Prije instalacije ovog produkta obavezno pročitajte Sigurnosne Upute.

#### **Tcheco**

Před instalací tohoto produktu si přečtěte příručku bezpečnostních instrukcí.

#### **Dinamarquês**

Læs sikkerhedsforskrifterne, før du installerer dette produkt.

#### **Holandês**

Lees voordat u dit product installeert eerst de veiligheidsvoorschriften.

#### **Finlandês**

Ennen kuin asennat tämän tuotten, lue turvaohjeet kohdasta Safety Information.

#### **Francês**

Avant d'installer ce produit, lisez les consignes de sécurité.

#### **Alemão**

Vor der Installation dieses Produkts die Sicherheitshinweise lesen.

Grego<br>Πριν εγκαταστήσετε το προϊόν αυτό, διαβάστε τις πληροφορίες ασφάλειας (safety information).

#### **Hebraico**

לפני שתתקינו מוצר זה, קראו את הוראות הבטיחות.

#### **Húngaro**

A termék telepítése előtt olvassa el a Biztonsági előírásokat!

#### **Italiano**

Prima di installare questo prodotto, leggere le Informazioni sulla Sicurezza.

#### **Japonês**

製品の設置の前に、安全情報をお読みください。

**Coreano**

#### **Macedônio**

Пред да се инсталира овој продукт, прочитајте информацијата за безбедност.

#### <span id="page-7-0"></span>**Norueguês**

Les sikkerhetsinformasjonen (Safety Information) før du installerer dette produktet.

#### **Polonês**

Przed zainstalowaniem tego produktu, należy zapoznać się z książką "Informacje dotyczące bezpieczeństwa" (Safety Information).

#### **Português**

Antes de instalar este produto, leia as Informações sobre Segurança.

#### **Russo**

Перед установкой продукта прочтите инструкции по технике безопасности.

#### **Eslovaco**

Pred inštaláciou tohto zariadenia si pečítaje Bezpečnostné predpisy.

#### **Esloveno**

Pred namestitvijo tega proizvoda preberite Varnostne informacije.

#### **Espanhol**

Antes de instalar este producto, lea la información seguridad.

#### **Sueco**

Läs säkerhetsinformationen innan du installerar .\*den här produkten.

### **Instruções para Manutenção em Equipamentos Elétricos**

Observe as seguintes diretrizes ao trabalhar com equipamentos elétricos:

- v Verifique a área quanto a riscos elétricos, como pisos molhados, cabos de extensão de energia sem aterramento e falta de aterramentos de segurança.
- Utilize somente ferramentas aprovadas e equipamentos testados. Algumas ferramentas manuais possuem alças que são cobertas por materiais macios que não oferecem isolamento de corrente elétrica carregada.
- v Faça inspeção e manutenção regulares em suas ferramentas manuais elétricas para manter condições operacionais seguras. Não utilize ferramentas ou testadores gastos ou quebrados.
- v Não encoste a superfície refletiva de um espelho dentário em um circuito elétrico carregado. A superfície é condutora e pode causar danos pessoais ou no equipamento se encostar em um circuito elétrico carregado.
- Alguns tapetes de borracha contêm pequenas fibras condutoras para diminuir descargas eletrostáticas. Não utilize esse tipo de tapete para se proteger contra choques elétricos.
- v Não trabalhe sozinho sob condições de risco ou próximo de equipamentos com voltagens de risco.
- v Localize a chave EPO (Emergency Power-off), chave de conexão, ou a tomada, para que seja possível desligar a energia rapidamente no caso de um acidente elétrico.
- v Desconecte toda energia antes de desempenhar uma inspeção mecânica, de trabalhar próximo a fontes de energia, ou de remover ou instalar as unidades principais.
- v Antes de trabalhar com um equipamento, desconecte o cabo de alimentação. Caso você não consiga desconectar o cabo de energia, peça para o cliente desligar a caixa embutida na parede que fornece energia para o equipamento e trave a caixa na posição desligada.
- <span id="page-8-0"></span>v Nunca suponha que a energia foi desconectada de um circuito. Verifique para ter certeza de que ela foi desconectada.
- v Se você tiver que trabalhar em um equipamento com circuitos elétricos externos, observe as seguintes precauções:
	- Certifique-se de que outra pessoa que esteja familiarizada com os controles de desligamento esteja próxima a você e esteja disponível para desligar a energia, se necessário.
	- Quando estiver trabalhando com equipamentos elétricos ligados, use apenas uma mão. Mantenha a outra mão no bolso ou atrás das costas para evitar que seja criado um circuito completo que poderia causar um choque elétrico.
	- Ao utilizar um testador, configure os controles corretamente e utilize os condutores elétricos de teste e acessórios aprovados para esse testador.
	- Permaneça sobre um tapete de borracha adequado para se isolar de pisos metálicos e da estrutura do equipamento.
- v Tome muito cuidado ao medir altas voltagens.
- v Para assegurar-se do aterramento correto de componentes, como fontes de alimentação, bombas, ventiladores e geradores de motor, não execute manutenção nesses componentes fora de seus locais normais de operação.
- v Em caso de acidente elétrico, tome cuidado, desligue a energia e peça para outra pessoa pedir ajuda médica.

### **Inspecionando Condições de Segurança**

**Nota:** Use estas informações como ajuda para identificar possíveis condições de falta de segurança em um produto  $IBM^{\circ}$  no qual você está trabalhando.

Cada produto IBM, conforme projetado e fabricado, tem requisitos de segurança obrigatórios para proteger usuários e técnicos de serviço contra ferimentos. Faça uma boa avaliação para identificar possíveis condições de falta de segurança que possam ser causadas pela conexão de recursos ou opcionais não IBM que não são tratados nesta seção. Caso identifique uma condição de falta de segurança, você deverá determinar qual a gravidade do risco e se você deve corrigir o problema antes de trabalhar com o produto.

Considere as condições a seguir e os riscos de segurança que elas apresentam:

- v Riscos elétricos (especialmente a fonte principal). A voltagem primária no quadro pode causar um choque elétrico sério ou até mesmo fatal.
- v Riscos explosivos, como uma superfície de CRT danificada ou um capacitor saliente.
- v Riscos mecânicos, como um a falta de um hardware ou um hardware faltando.

Para inspecionar o produto quanto a possíveis condições de falta de segurança, conclua as seguintes etapas:

- 1. Certifique-se de que a energia esteja desligada e de que os cabos de alimentação estejam desconectados.
- 2. Certifique-se de que a tampa exterior não esteja danificada ou quebrada e observe se há cantos pontiagudos.
- 3. Verifique os cabos de alimentação:
	- v Certifique-se de que o conector de aterramento de terceiro condutor esteja em boas condições. Use um medidor para medir a continuidade de aterramento com fio neutro de 0,1 ohm ou menos entre o pino terra externo e o aterramento do quadro.
- v Certifique-se de que os cabos de alimentação sejam do tipo correto.
- v Certifique-se de que o isolamento não esteja gasto.
- 4. Verifique se há cabos comprimidos.

### <span id="page-9-0"></span>**Instruções de Segurança**

As instruções de segurança nesta seção se aplicam aos dispositivos Tipo 7199. Estas instruções são duplicações do documento *Avisos de Segurança de Sistemas IBM*. Entretanto, o documento *Avisos de Segurança de Sistemas IBM* fornece a lista completa de todos os avisos de segurança para Software de Sistemas IBM.

É possível acessar o *Avisos de Segurança de Sistemas IBM* documento no CD *IBM WebSphere DataPower XC10 Appliance: Recurso*.

## <span id="page-10-0"></span>**Avisos de Perigo**

#### **PERIGO**

**Quando você estiver trabalhando no sistema ou próximo a ele, tome as seguintes precauções:**

**A tensão e a corrente elétrica dos cabos de alimentação, de telefone e de comunicação são perigosas. Para evitar risco de choque elétrico:**

- v **Conecte a energia a esta unidade somente com os cabos de energia fornecidos pela IBM. Não use o cabo de energia fornecido pela IBM com nenhum outro produto.**
- v **Não abra ou efetue manutenção em nenhum conjunto de fonte de alimentação.**
- v **Não conecte nem desconecte nenhum cabo ou execute instalação, manutenção ou reconfiguração deste produto durante uma tempestade elétrica.**
- v **O produto pode estar equipado com diversos cabos de energia. Para remover todas as voltagens perigosas, desconecte todos os cabos de energia.**
- v **Conecte todos os cabos de energia a tomadas corretamente instaladas e aterradas. Assegure-se de que a tomada forneça a voltagem adequada e a rotação de fase de acordo com a placa de classificação do sistema.**
- v **Conecte qualquer equipamento que será ligado a este produto a tomadas elétricas adequadas.**
- v **Quando possível, utilize apenas uma mão para conectar ou desconectar os cabos de sinal.**
- v **Nunca ligue nenhum equipamento quando houver evidência de fogo, água ou danos estruturais.**
- v **Antes de abrir tampas de dispositivos, desconecte cabos de energia, sistemas de telecomunicação, redes e modems conectados, a menos que especificado de outra maneira nos procedimentos de instalação e configuração.**
- v **Conecte e desconecte os cabos conforme descrito nos procedimentos a seguir ao instalar, mover ou abrir as tampas deste produto ou dos dispositivos conectados.**

**Para desconectar:**

- **1. Desligue tudo (a menos que haja instruções contrárias).**
- **2. Remova os cabos de energia das tomadas.**
- **3. Remova os cabos dos conectores.**
- **4. Remova todos os cabos dos dispositivos.**

**Para conectar:**

- **1. Desligue tudo (a menos que haja instruções contrárias).**
- **2. Conecte todos os cabos aos dispositivos.**
- **3. Conecte os cabos aos conectores.**
- **4. Conecte os cabos de energia às tomadas.**
- **5. Ligue os dispositivos.**
- v **Pontas, cantos e junções pontiagudas podem estar presentes no sistema ou próximo a ele. Tome cuidado ao manusear o equipamento para evitar cortes, arranhões e beliscões.**

**(D005)**

### <span id="page-11-0"></span>**Avisos de Cuidado**

#### **CUIDADO:**

**A bateria contém lítio. Para evitar possível explosão, não queime e nem carregue a bateria.**

- v **Não coloque em contato com a água.**
- v **Não exponha a temperaturas acima de 100° C (212° F).**
- v **Não conserte e nem desmonte.**

**Troque apenas pela peça aprovada pela IBM. Recicle ou descarte a bateria conforme as instruções dos regulamentos locais. Nos Estados Unidos, a IBM tem um processo para a coleta dessa bateria**

**Para obter informações, ligue 0800-7014262. Tenha disponível o número de peça da IBM da unidade de bateria ao ligar. (C003)**

#### **CUIDADO:**

**Tipo 7199: O peso da peça ou unidade está entre 18 e 32 kg (39,7 e 70,5 lb).. São necessárias duas pessoas para erguer esta peça ou unidade com segurança. (C009)**

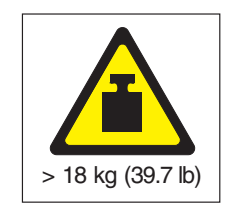

Use as seguintes informações gerais de segurança para todos os dispositivos montados em rack.

#### **PERIGO**

**Tome as seguintes precauções ao trabalhar ou aproximar-se de um sistema de rack de TI:**

- v **Equipamento pesado lesão corporal ou dados ao equipamento podem ocorrer em caso de manuseio incorreto.**
- v **Sempre abaixe os apoios de nivelamento no gabinete do rack.**
- v **Sempre instale os suportes do estabilizador no gabinete do rack.**
- v **Para evitar condições perigosas devido a carregamento mecânico desnivelado, sempre instale os dispositivos mais pesados na parte inferior do gabinete do rack. Sempre instale servidores e dispositivos opcionais começando pela parte inferior do gabinete do rack.**
- v **Os dispositivos montados em rack não devem ser usados como prateleiras ou áreas de trabalho. Não coloque objetos sobre os dispositivos montados em rack.**

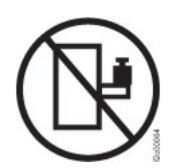

- v **Cada gabinete do rack pode ter mais de um cabo de alimentação. Certifique-se de desconectar todos os cabos de energia do gabinete do rack quando orientado a desconectar a energia durante manutenção.**
- v **Conecte todos os dispositivos instalados em um gabinete do rack a dispositivos de energia instalados no mesmo gabinete do rack. Não conecte um cabo de alimentação de um dispositivo instalado em um gabinete do rack a um dispositivo de alimentação instalado em um gabinete diferente.**
- v **Uma tomada elétrica mal instalada poderá provocar voltagem perigosa nas peças de metal do sistema ou nos dispositivos conectados ao sistema. O cliente é responsável por assegurar-se de que a tomada esteja instalada e aterrada corretamente para evitar choque elétrico.**

**(R001 parte 1 e 2)**

#### **CUIDADO:**

- v **Não instale uma unidade em um rack onde a temperatura ambiente interna do rack excederá a temperatura ambiente recomendada pelo fabricante para todos os dispositivos montados em rack.**
- v **Não instale uma unidade em um rack onde o fluxo de ar seja comprometido. Assegure-se de que o fluxo de ar não seja obstruído ou reduzido em nenhum dos lados, nem na parte frontal ou posterior de uma unidade usada para obter fluxo de ar através da unidade.**
- Preste atenção na conexão do equipamento ao circuito de alimentação para que **a sobrecarga dos circuitos não comprometa os fios de alimentação ou a proteção contra sobrecargas de corrente. Para fornecer a conexão de energia correta para o rack, consulte as etiquetas de classificação localizadas no equipamento no rack, para determinar o requisito de energia total do circuito de alimentação.**
- v **(***Para gavetas deslizantes***) Não puxe ou instale nenhuma gaveta ou recurso se os suportes do estabilizador do rack não estiverem presos ao rack. Não puxe mais de uma gaveta ao mesmo tempo. O rack poderá se tornar instável se você puxar mais de uma gaveta ao mesmo tempo.**
- v **(***Para gavetas fixas***) Essa gaveta é fixa e não deve ser movida para efetuar manutenção, a menos que especificado pelo fabricante. A tentativa de mover a gaveta parcial ou totalmente para fora do rack poderá causar instabilidade no rack ou fazer com que a gaveta se solte do rack.**

**(R001 parte 2 de 2)**

#### **CUIDADO:**

**A remoção de componentes das posições superiores no gabinete do rack melhora a estabilidade do rack durante mudança de local. Siga estas orientações gerais sempre que você mudar de lugar um gabinete de rack ocupado, seja para outra sala ou edifício:**

- v **Reduza o peso do gabinete do rack removendo os equipamentos que estão por cima do gabinete. Quando possível, restaure a configuração do gabinete do rack para o modo como você o recebeu. Se essa configuração não for conhecida, tome as seguintes precauções:**
	- **Remova todos os dispositivos na posição 32U e acima.**
	- **Assegure-se de que os dispositivos mais pesados sejam instalados na parte inferior do gabinete do rack.**
	- **Assegure-se de não haver níveis U vazios entre os dispositivos instalados no gabinete do rack abaixo do nível 32U.**
- v **Se o gabinete do rack que você está mudando de lugar fizer parte de um conjunto de gabinetes, desconecte o gabinete do conjunto.**
- v **Inspecione a rota que você planeja tomar para eliminar possíveis riscos.**
- v **Verifique se a rota escolhida suporta o peso do gabinete do rack carregado. Consulte a documentação que acompanha o gabinete do rack para obter informações sobre o peso de um gabinete de rack carregado.**
- v **Verifique se todas as aberturas de porta medem pelo menos 760 x 230 mm (30 x 80 pol.).**
- v **Assegure-se de que todas as prateleiras, gavetas, portas e cabos estejam presos.**
- v **Assegure-se de que os quatro quadros de nivelamento sejam levantados a sua posição mais alta.**
- v **Assegure-se de não haver suportes estabilizadores instalados no gabinete do rack durante o movimento.**
- v **Não use uma rampa inclinada a mais de 10 graus.**
- v **Quando o gabinete do rack estiver no novo local, execute as seguintes etapas:**
	- **Abaixe os quatro quadros de nivelamento.**
	- **Instale os suportes estabilizadores no gabinete do rack.**
	- **Se você tiver removido algum dispositivo do gabinete do rack, preencha novamente o gabinete começando da posição mais baixa para a mais alta.**
- v **Se uma mudança de lugar de longa distância for necessária, restaure a configuração do gabinete do rack para o modo como você o recebeu. Embale o gabinete do rack com o material de embalagem original ou equivalente. Além disso, abaixe os quadros de nivelamento para levantar os rodízios da plataforma móvel e parafuse o gabinete do rack à plataforma móvel.**

**(R002)**

### <span id="page-15-0"></span>**Etiquetas**

#### **PERIGO**

**Níveis perigosos de voltagem, corrente ou energia estão presentes no interior de qualquer componente que tenha esta etiqueta afixada. Não abra nenhuma tampa ou separador que contenha esta etiqueta. (L001)**

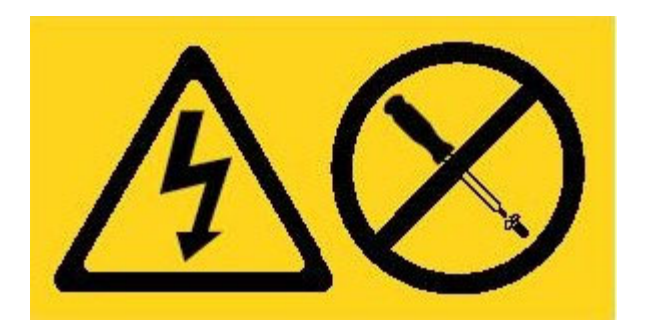

#### **PERIGO**

**Os dispositivos montados em rack não devem ser usados como prateleiras ou áreas de trabalho. (L002)**

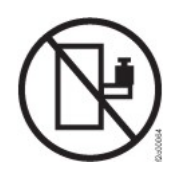

#### **PERIGO**

**Diversos cabos de energia. O produto pode estar equipado com diversos cabos de energia. Para remover todas as voltagens perigosas, desconecte todos os cabos de energia. (L003)**

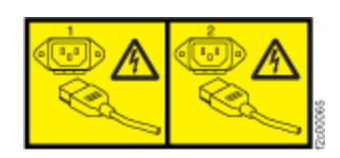

**CUIDADO: Partes móveis perigosas próximas. (L008)**

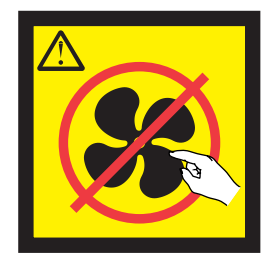

### <span id="page-16-0"></span>**Prefácio**

Esta publicação inclui informações sobre a instalação, configuração e manutenção dos IBM WebSphere DataPower XC10 Appliance.

### **Quem Deve Ler este Guia**

Este guia destina-se ao pessoal que irá instalar, configurar, diagnosticar e manter o IBM WebSphere DataPower XC10 Appliance Tipo 7199. As tarefas tratadas neste guia incluem:

- v Instalar os trilhos na estrutura do rack para o dispositivo.
- Instalar o dispositivo no rack.
- v Executar a configuração de base e inicial do dispositivo.
- v Diagnosticar e resolver problemas de hardware.
- v Pedir unidades substituíveis pelo cliente.

### **Documentos Disponíveis**

Os seguintes documentos são impressos e enviados com o dispositivo:

- v *IBM WebSphere DataPower XC10 Appliance: Guia de Iniciação Rápida* Fornece instruções básicas para instalar e inicializar os dispositivos Tipo 7199 e colocar o dispositivo em operação.
- v *IBM Statement of Limited Warranty*

Contém informações sobre os termos de garantia dos dispositivos Tipo 7199.

Os seguintes documentos estão incluídos no CD *IBM WebSphere DataPower XC10 Appliance: Recurso*:

v *IBM Environmental Notices and User's Guide*

Contém informações sobre como reciclar e descartar os dispositivos Tipo 7199 de acordo com os regulamentos local e nacional aplicáveis.

v *Avisos de Segurança de Sistemas IBM*

Contém todos os avisos de segurança, por idioma, para os dispositivos Tipo 7199.

v *IBM Software Maintenance Agreement*

Contém informações sobre o contrato de suporte remoto para o dispositivo Tipo 7199.

Consulte o centro de informações do IBM WebSphere DataPower XC10 Appliance em:<http://publib.boulder.ibm.com/infocenter/wdpxc/v2r0/index.jsp> para os seguintes documentos:

v *IBM WebSphere DataPower XC10 Appliance: Tipo 7199: Guia de Instalação e do Usuário*

Fornece instruções completas de instalação e manutenção do dispositivo Tipo 7199. As informações de instalação fornecem detalhes sobre como ligar os dipositivos Tipo 7199, como criar um script de configuração de inicialização e como colocar o dispositivo em operação. As informações de manutenção

fornecem detalhes sobre como diagnosticar e resolver problemas de hardware, solicitar, remover e substituir hardware, e obter suporte adicional para diagnosticar problemas de hardware.

v Informações adicionais sobre configuração, administração e resolução de problemas para seu dispositivo.

### <span id="page-17-0"></span>**Informações sobre Garantia**

O *IBM Statement of Limited Warranty* deste produto é fornecido com o dispositivo. A instrução também está disponível em 29 idiomas no Web site da IBM em [http://www.ibm.com/servers/support/machine\\_warranties/](http://www.ibm.com/servers/support/machine_warranties/) sem os termos específicos do produto.

### **Convenções de Avisos**

As instruções de cuidado e perigo neste documento também estão no documento multilíngue *Avisos de Segurança de Sistemas IBM*, que se encontra no CD *IBM WebSphere DataPower XC10 Appliance: Recurso*. Cada instrução se refere à instrução correspondente em seu idioma no *Avisos de Segurança de Sistemas IBM*.

Os avisos e instruções a seguir são utilizados neste documento:

**Nota** Esta seção fornece dicas, orientação e conselhos importantes.

#### **Melhores Práticas**

Esta seção fornece orientação sobre melhores práticas.

#### **Atenção**

Esta seção indica possíveis danos a programas, dispositivos ou dados. Um aviso de atenção é colocado antes da instrução ou situação em que o dano poderá ocorrer.

#### **Cuidado**

Esta seção indica situações potencialmente perigosas ao usuário. As instruções de cuidado são colocadas imediatamente antes da descrição de uma etapa ou situação de um procedimento potencialmente perigoso.

**Perigo** Esta seção indica situações potencialmente letais ou extremamente perigosas ao usuário. Uma declaração de perigo é colocada imediatamente antes da descrição de uma etapa de procedimento ou situação potencialmente letal ou extremamente perigosa.

### **Convenções de Fontes**

As seguintes convenções de fontes são usadas na documentação:

#### **negrito**

- Identifica comandos, palavras-chave de programação e controles da GUI.
- *itálico* Identifica palavras e frases usadas para ênfase e variáveis fornecidas pelo usuário.

#### monoespaçado

Identifica entrada fornecida pelo usuário ou saída do computador.

## <span id="page-18-0"></span>**Capítulo 1. Apresentando o IBM WebSphere DataPower XC10 Appliance**

Os dispositivos IBM WebSphere DataPower são dispositivos de rede que se comunicam com outros nós em uma rede IP. O IBM WebSphere DataPower XC10 Appliance é um dispositivo com propósito de criação que é otimizado para armazenamento em cache suspenso, rápido e com custo/benefício para aplicativos WebSphere.

### **Especificações e Recursos do Dispositivo Tipo 7199-92x**

Use as especificações e recursos para determinar o ambiente físico necessário para conter seu dispositivo.

#### **Especificações**

*Tabela 1. Especificações do Dispositivo Tipo 7199-92x*. Resume as especificações do chassi do tipo 7199.

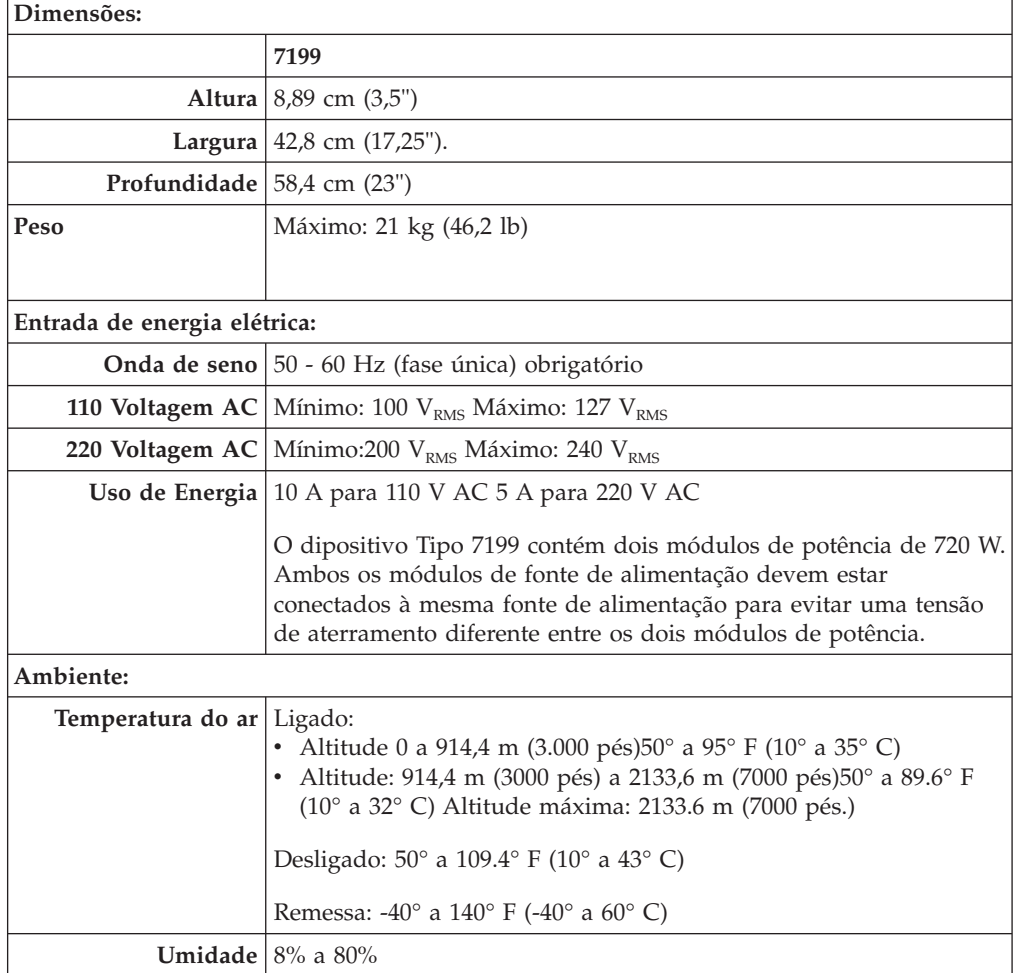

### <span id="page-19-0"></span>**Características**

| <b>Recurso</b> | Descrição                                                                                                    |
|----------------|----------------------------------------------------------------------------------------------------|
|                | Capacidade local   16 GB de armazenamento no sistema de arquivos local                                              |
|                | <b>Matriz de disco</b>   2 Unidades de disco rígido Serial Attached SCSI (SAS) de troca<br>$rigido$ simples de 1 TB |
|                | Capacidade: 2 TB                                                                                                    |
|                | Grade de dados Unidade Fusion DUO de 320 GB, que inclui o cache de 240 GB                                           |

*Tabela 2. Opções de armazenamento de dados*

### **Vista Frontal do Tipo 7199-92x**

A vista frontal mostra os controles, LEDs e conectores do dispositivo Tipo 7199. Os módulos Ethernet e os módulos da unidade de disco rígido podem ser instalados no painel frontal do dispositivo do tipo 7199-92x.

### **Diagrama da Vista Frontal**

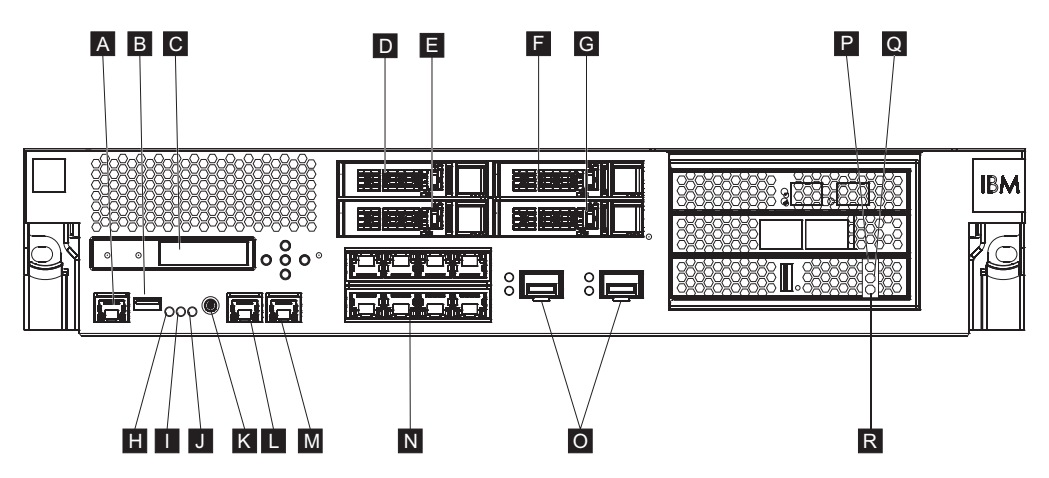

*Figura 1. Vista Frontal do Tipo 7199-92x*

Os rótulos no diagrama anterior correspondem aos seguintes componentes no painel frontal de um dispositivo Tipo 7199-92x:

- $\vert$  A Conector do console
- **B** Porta USB
- C-Módulo LCM
- D-Módulo de unidade de disco rígido 2
- $E_{\rm{r}}$ Módulo de unidade de disco rígido 0
- F-Módulo de unidade de disco rígido 3
- **G** Módulo da unidade de disco rígido 1
- H-LED de falha
- $\overline{\mathbf{I}}$ LED de localização
- $\vert \mathbf{J} \vert$ LED de energia
- K-Botão Liga/Desliga
- $\overline{\mathsf{L}}$ Conector MGT0 Ethernet

Conector MGT1 Ethernet

N-Módulos Ethernet Esquerdos:

• eth0

M-

- eth1
- $\cdot$  eth2
- $\cdot$  eth3
- $eth4$
- $\cdot$  eth5
- eth6
- $\cdot$  eth $7$

 $\overline{\mathbf{0}}$ Módulos Ethernet Direitos:

- $\cdot$  eth8
- $\cdot$  eth9
- O indicador de LED de erro, âmbar, acende para o cache.
- O indicador de LED de gravação, amarelo, acende para o cache.

O indicador de LED de leitura, verde, acende para o cache.

### **Módulo LCD**

P-

 $\overline{\mathbf{Q}}$ 

R-

O painel frontal do dispositivo tem um módulo de tela de cristal líquido (LCD) que inclui LCD e cinco botões de menu. LCD fornece informações sobre o tipo de modelo e número da compilação do dispositivo; no entanto, os botões de menu não são funcionais.

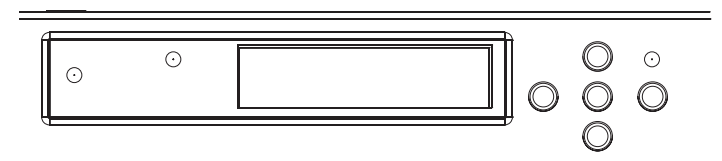

*Figura 2. Módulo LCD*

### **Conector do console**

O painel frontal de todo dispositivo Tipo 7199 tem um conector de console. Para a configuração inicial, use o cabo de RJ45 (IS0 8877) para modem nulo serial DB-9 (também conhecido como DE-9 ou EIA/TIA-562) que é enviado com o dispositivo para se conectar de um terminal ASCII<sup>1</sup> ou para conexão de um PC que está executando o software de emulação de terminal com o dispositivo. Há uma conexão RJ45 em uma extremidade do cabo e uma conexão de modem nulo serial DB-9 na outra extremidade do cabo. A extremidade do RJ45 se conecta ao dispositivo e a extremidade do cabo modem nulo serial DB-9 se conecta ao terminal ASCII ou a um computador pessoal. Use o cabo conversor de USB para serial para conectar o cabo ao seu computador pessoal.

**Nota:** Na configuração inicial, é possível usar o cabo RJ45 para conexão serial enviado com o dispositivo ou criar um cabo baseado nas especificações de pinos de cabo listadas na tabela a seguir. Não use um cabo Ethernet para conectar a porta do console serial a uma rede Ethernet.

<sup>1.</sup> Um dispositivo simples que transmite (entradas) e recebe (saídas) dados ASCII.

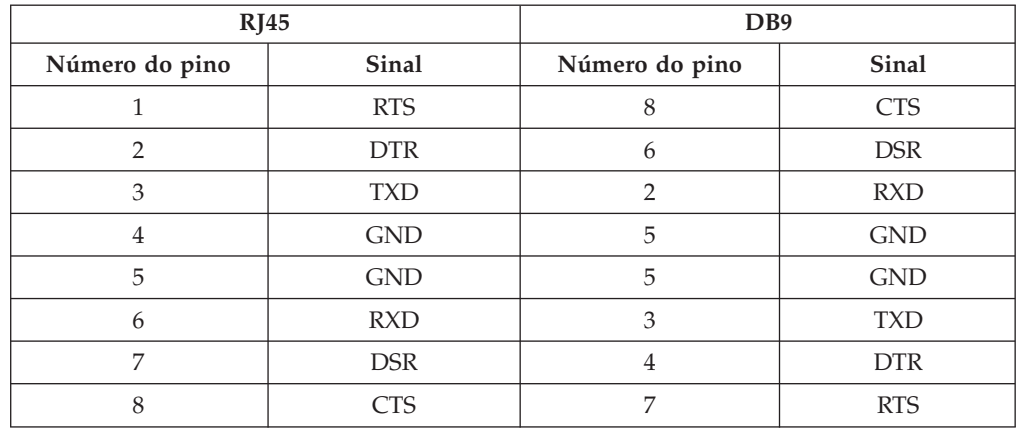

*Tabela 3. Pinos da Porta Serial*. Descreve os pinos da porta serial do conector do console.

### **Porta USB**

O painel frontal do dispositivo tem uma interface USB que está em conformidade com dispositivos USB 2.0. Esse conector USB não fica ativado e portanto não fornece nenhuma conexão.

### **LEDs**

O painel frontal de todos os dispositivos Tipo 7199 tem três LEDs independentes.

#### **LED de falha**

O LED âmbar de falha acende quando um evento crítico é detectado.

#### **LED de localização**

O LED de localização azul acende quando ativado pelo firmware. É possível controlar se esse LED está acesso a partir da linha de comandos. O LED permanece acesso até ser desativado. Use o comando **locate-led** na interface da linha de comandos:

- v Para ativar, insira o seguinte comando:
	- locate-led on
- v Para desativar, insira o seguinte comando: locate-led off

#### **LED de energia**

O LED de energia acende quando o dispositivo está conectado a uma fonte de alimentação e você liga o dispositivo.

- v O LED verde de energia fica iluminado quando o dispositivo está ligado e completamente funcional.
- v Quando o LED não está iluminado, o dispositivo está desligado.

### **Botão Liga/Desliga**

O botão liga/desliga está localizado no painel frontal do dispositivo. Pressione o botão liga/desliga para:

- Ligue o dispositivo.
- v Iniciar um encerramento normal (se o dispositivo já estiver ligado).

Pressionar o botão liga/desliga e mantê-lo pressionado por cinco segundos executa um encerramento imediato do hardware.

**Nota:** Mesmo após pressionar o botão liga/desliga para desligar o dispositivo, ainda há corrente elétrica passando pelo dispositivo. Para interromper completamente a eletricidade para o dispositivo, desconecte todos os cabos de energia.

### **Conectores de Rede**

O painel frontal de cada dispositivo tem duas portas Ethernet de gerenciamento da LAN e dois módulos Ethernet. Consulte ["Configurações da Rede Ethernet" na](#page-25-0) [página 8](#page-25-0) para obter uma descrição da convenção de nomenclatura da Ethernet.

#### **Portas Ethernet de Gerenciamento da LAN**

As duas portas Ethernet de gerenciamento do sistema fornecem conexão à LAN. Essas portas fornecem acesso de gerenciamento remoto ao dispositivo e não podem ser usadas como portas de dados. As interfaces Ethernet restantes podem manipular tráfego de dados e funções de criação de log de/para diversos serviços do DataPower.

**Melhores Práticas:** Use a interface Ethernet MGT0 ou MGT1 para funções de gerenciamento geral do sistema para manipular o tráfego de rede quanto às funções de entrada SNMP, SSH e interface com o usuário em sua intranet.

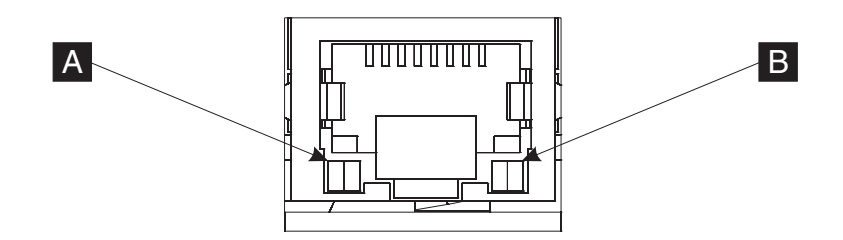

*Figura 3. LEDs da porta Ethernet*

#### **Conector MGT0 Ethernet**

Essa interface Ethernet pode gerenciar todos os dados de transações no dispositivo. O conector Ethernet MGT0 também suporta IPMI sobre LAN, incluindo serial sobre LAN. MGT0 tem um LED de velocidade e de atividade associado:

#### **LED de velocidade (**A-**)**

- v O LED verde indica uma conexão de 1 Gbps.
- v O LED âmbar indica uma conexão de 10 Mbps ou 100 Mbps.

#### **LED de atividade (**B-**)**

- v O LED verde indica a porta que está conectada.
- v O LED verde piscando indica que a porta está ativa.

#### **Conector MGT1 Ethernet**

Essa interface Ethernet pode gerenciar todos os dados de transações no dispositivo. O MGT1 tem as luzes de um LED de atividade e de um LED de velocidade associadas:

#### **LED de velocidade (**A-**)**

- v O LED verde indica uma conexão de 1 Gbps.
- v O LED âmbar indica uma conexão de 10 Mbps ou 100 Mbps.

#### **LED de atividade (**B-**)**

- v O LED verde indica a porta que está conectada.
- v O LED verde piscando indica que a porta está ativa.

#### <span id="page-23-0"></span>**Módulos Ethernet**

O dispositivo DataPower tem dois módulos Ethernet para conectividade à Ethernet. O módulo Ethernet esquerdo tem oito portas RJ45 e o módulo Ethernet direito tem duas portas small-form factor pluggable(SFP+) de 10 Gb. O nome da interface Ethernet depende da configuração do módulo, com os nomes da interface Ethernet dependentes da configuração do módulo Ethernet.

O módulo de 1 gigabit suporta Ethernet com padrões de interface de par trançado sem blindagem e inclui:

- $\cdot$  10BASE-T
- $\cdot$  100BASE-TX
- 1000BASE-T

O módulo de 10 Gigabits suporta portas SFP+ com módulos de interface e cabos de rede que sempre incluem autonegociação:

10GBASE-SR 10GBASE-LR

#### **Módulo Ethernet esquerdo**

Tem oito portas Ethernet (RJ45) com par trançado sem blindagem. Os números da Ethernet variam de ETH0 a ETH7 e se correlacionam ao número de portas disponíveis.

#### **Módulo Ethernet direito**

Tem duas portas small form-factor pluggable (SFP+) de 10 Gigabits. Os números da Ethernet variam de ETH8 a ETH9 e se correlacionam ao número de portas disponíveis.

Consulte ["Configurações da Rede Ethernet" na página 8](#page-25-0) para obter uma descrição da numeração da Ethernet.

**Nota:** Os módulos Ethernet não admitem hot swap. O hot swap dos módulos travará o sistema e possivelmente danificará o dispositivo.

### **Módulos de unidade de disco rígido**

O painel frontal do dispositivo inclui quatro módulos de unidade de disco rígido de 2,5 polegadas. O dispositivo suporta unidades de disco rígido SAS e tem dois LEDs em cada módulo de unidade de disco rígido. O LED esquerdo monitora a atividade do disco rígido e o LED direito indica um problema potencial:

- v Um LED verde piscando indica que a unidade de disco rígido está sendo acessada.
- v Um LED âmbar piscando indica que a unidade de disco rígido apresenta falha.
- v Nenhum LED iluminado indica que a unidade de disco rígido não está ativa.

**Nota:** Os módulos de unidade de disco rígido não admitem hot swap. O hot swap dos módulos pode causar o travamento do sistema.

### **Vista Traseira do Tipo 7199-92x**

A vista traseira mostra os componentes e LEDs na parte traseira do dispositivo. Os módulos de ventilador e energia são instalados na parte traseira do dispositivo.

### **Diagrama da Vista Traseira**

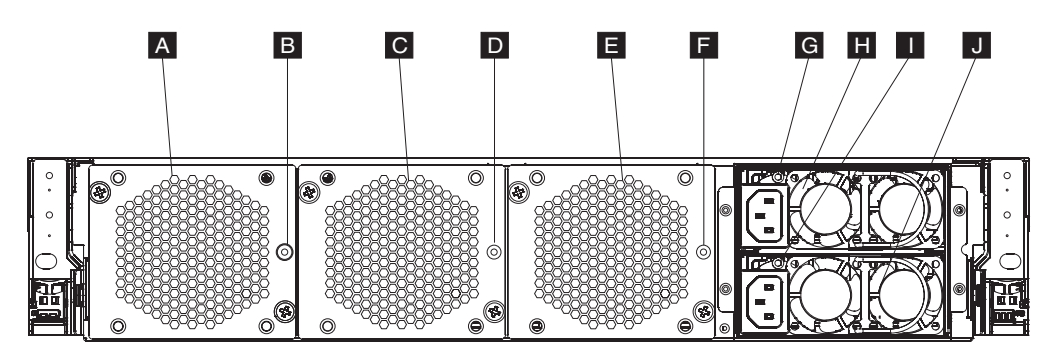

*Figura 4. Vista Traseira do Tipo 7199-92x*

Os rótulos no diagrama anterior ilustram os seguintes componentes no painel traseiro de um dispositivo Tipo 7199-92x:

- **A** Módulo de ventilador 1
- **B** LED do módulo de ventilador 1
- **C** Módulo de ventilador 2
- **D** LED do módulo de ventilador 2
- **E** Módulo de ventilador 3
- **F** LED do módulo de ventilador 3
- **G** LED do módulo de fonte de alimentação 1
- **H** Módulo de fonte de alimentação 1
- **I** LED do módulo de fonte de alimentação 2
- **J** Módulo de fonte de alimentação 2

#### **Módulos de ventilador**

O dispositivo inclui três módulos de ventilador. Cada módulo contém um ventilador de resfriamento individual com um LED em cada módulo de ventilador:

- v Quando o LED âmbar está aceso, há um problema com o módulo do ventilador.
- v Se o LED âmbar não está aceso, os ventiladores estão funcionando normalmente.

A velocidade dos ventiladores depende da temperatura do dispositivo. À medida que a temperatura aumenta, a velocidade do ventilador aumenta para manter uma temperatura balanceada para o dispositivo.

### **Módulos de fonte de alimentação**

O dispositivo é ativado por dois módulos de fonte de alimentação redundantes. Um único módulo de fonte de alimentação pode fornecer energia suficiente para suportar as operações do dispositivo. Os módulos de fonte de alimentação podem ser hot swap, de modo que é possível substituir um único módulo de fonte de alimentação sem desligar o dispositivo. Cada módulo de fonte de alimentação contém um LED:

- v Quando o LED âmbar está aceso, a fonte de alimentação tem um erro.
- v Se o LED não está aceso, a fonte de alimentação está funcionando como esperado.

**Nota:** Mesmo após pressionar o botão liga/desliga para desligar o dispositivo, ainda há corrente elétrica passando pelo aparelho. Para interromper completamente a eletricidade para o dispositivo, desconecte todos os cabos de energia.

### <span id="page-25-0"></span>**Configurações da Rede Ethernet**

Os módulos Ethernet expandem as opções de conectividade de rede. Cada dispositivo tem dois módulos Ethernet. Os módulos Ethernet são numerados da esquerda para a direita, mas se um módulo tiver menos de oito portas, ele usará o número de porta mais baixo do intervalo.

### **Convenção de Numeração**

A convenção de numeração para a configuração das interfaces Ethernet e a instalação dos cabos de rede é:

- v O módulo esquerdo varia de ETH0 a ETH7
- v O módulo direito varia de ETH8 a ETH9

### **Conexões do Tipo 7199**

Cada módulo Ethernet tem uma das seguintes configurações:

- v O módulo Ethernet esquerdo tem oito portas Ethernet de 1 Gigabits, que são conectores RJ45.
- v O módulo Ethernet direito tem duas portas Ethernet de 10 Gigabits, que são transceptores small form-factor pluggable (SFP+).

O dispositivo tem dez conexões Ethernet. Os nomes da interface Ethernet vão de ETH0 a ETH7, ETH8 e ETH9.

 $\delta \blacksquare$   $\delta \blacksquare$ 

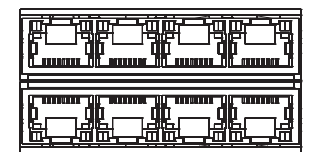

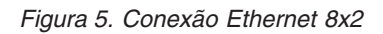

## <span id="page-26-0"></span>**Capítulo 2. Preparando a Instalação**

Esta seção fornece informações sobre o rack, as ferramentas necessárias e uma visão geral da instalação.

### **Requisitos do Rack**

Os dispositivos Tipo 7199 podem usar um rack padrão de 19 pol. (48,26 cm) com uma espessura mínima de 28 pol. (71,1 cm). Ao planejar a instalação, tenha em mente o seguinte:

- v O rack deve fornecer colunas de montagem traseiras. O dispositivo requer suporte de montagem frontal e traseiro.
- v Deve haver pelo menos 30 pol. (76,20 cm) de espaço livre atrás da estrutura do rack para remover peças substituíveis.
- v A temperatura ambiente no ambiente operacional e dentro do rack não deve exceder 95° F (35° C).

#### **PERIGO**

**Quando você estiver trabalhando no sistema ou próximo a ele, tome as seguintes precauções:**

**A tensão e a corrente elétrica dos cabos de alimentação, de telefone e de comunicação são perigosas. Para evitar risco de choque elétrico:**

- v **Conecte a energia a esta unidade somente com os cabos de energia fornecidos pela IBM. Não use o cabo de energia fornecido pela IBM com nenhum outro produto.**
- v **Não abra ou efetue manutenção em nenhum conjunto de fonte de alimentação.**
- v **Não conecte nem desconecte nenhum cabo ou execute instalação, manutenção ou reconfiguração deste produto durante uma tempestade elétrica.**
- v **O produto pode estar equipado com diversos cabos de energia. Para remover todas as voltagens perigosas, desconecte todos os cabos de energia.**
- v **Conecte todos os cabos de energia a tomadas corretamente instaladas e aterradas. Assegure-se de que a tomada forneça a voltagem adequada e a rotação de fase de acordo com a placa de classificação do sistema.**
- v **Conecte qualquer equipamento que será ligado a este produto a tomadas elétricas adequadas.**
- v **Quando possível, utilize apenas uma mão para conectar ou desconectar os cabos de sinal.**
- v **Nunca ligue nenhum equipamento quando houver evidência de fogo, água ou danos estruturais.**
- v **Antes de abrir tampas de dispositivos, desconecte cabos de energia, sistemas de telecomunicação, redes e modems conectados, a menos que especificado de outra maneira nos procedimentos de instalação e configuração.**
- v **Conecte e desconecte os cabos conforme descrito nos procedimentos a seguir ao instalar, mover ou abrir as tampas deste produto ou dos dispositivos conectados.**

**Para desconectar:**

- **1. Desligue tudo (a menos que haja instruções contrárias).**
- **2. Remova os cabos de energia das tomadas.**
- **3. Remova os cabos dos conectores.**
- **4. Remova todos os cabos dos dispositivos.**

**Para conectar:**

- **1. Desligue tudo (a menos que haja instruções contrárias).**
- **2. Conecte todos os cabos aos dispositivos.**
- **3. Conecte os cabos aos conectores.**
- **4. Conecte os cabos de energia às tomadas.**
- **5. Ligue os dispositivos.**
- v **Pontas, cantos e junções pontiagudas podem estar presentes no sistema ou próximo a ele. Tome cuidado ao manusear o equipamento para evitar cortes, arranhões e beliscões.**

**(D005)**

#### **PERIGO**

**Tome as seguintes precauções ao trabalhar ou aproximar-se de um sistema de rack de TI:**

- v **Equipamento pesado lesão corporal ou dados ao equipamento podem ocorrer em caso de manuseio incorreto.**
- v **Sempre abaixe os apoios de nivelamento no gabinete do rack.**
- v **Sempre instale os suportes do estabilizador no gabinete do rack.**
- v **Para evitar condições perigosas devido a carregamento mecânico desnivelado, sempre instale os dispositivos mais pesados na parte inferior do gabinete do rack. Sempre instale servidores e dispositivos opcionais começando pela parte inferior do gabinete do rack.**
- v **Os dispositivos montados em rack não devem ser usados como prateleiras ou áreas de trabalho. Não coloque objetos sobre os dispositivos montados em rack.**

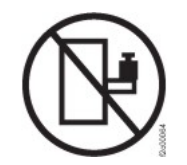

- v **Cada gabinete do rack pode ter mais de um cabo de alimentação. Certifique-se de desconectar todos os cabos de energia do gabinete do rack quando orientado a desconectar a energia durante manutenção.**
- v **Conecte todos os dispositivos instalados em um gabinete do rack a dispositivos de energia instalados no mesmo gabinete do rack. Não conecte um cabo de alimentação de um dispositivo instalado em um gabinete do rack a um dispositivo de alimentação instalado em um gabinete diferente.**
- v **Uma tomada elétrica mal instalada poderá provocar voltagem perigosa nas peças de metal do sistema ou nos dispositivos conectados ao sistema. O cliente é responsável por assegurar-se de que a tomada esteja instalada e aterrada corretamente para evitar choque elétrico.**

**(R001 parte 1 e 2)**

#### **CUIDADO:**

- v **Não instale uma unidade em um rack onde a temperatura ambiente interna do rack excederá a temperatura ambiente recomendada pelo fabricante para todos os dispositivos montados em rack.**
- v **Não instale uma unidade em um rack onde o fluxo de ar seja comprometido. Assegure-se de que o fluxo de ar não seja obstruído ou reduzido em nenhum dos lados, nem na parte frontal ou posterior de uma unidade usada para obter fluxo de ar através da unidade.**
- Preste atenção na conexão do equipamento ao circuito de alimentação para que **a sobrecarga dos circuitos não comprometa os fios de alimentação ou a proteção contra sobrecargas de corrente. Para fornecer a conexão de energia correta para o rack, consulte as etiquetas de classificação localizadas no equipamento no rack, para determinar o requisito de energia total do circuito de alimentação.**
- v **(***Para gavetas deslizantes***) Não puxe ou instale nenhuma gaveta ou recurso se os suportes do estabilizador do rack não estiverem presos ao rack. Não puxe mais de uma gaveta ao mesmo tempo. O rack poderá se tornar instável se você puxar mais de uma gaveta ao mesmo tempo.**
- v **(***Para gavetas fixas***) Essa gaveta é fixa e não deve ser movida para efetuar manutenção, a menos que especificado pelo fabricante. A tentativa de mover a gaveta parcial ou totalmente para fora do rack poderá causar instabilidade no rack ou fazer com que a gaveta se solte do rack.**

**(R001 parte 2 de 2)**

#### <span id="page-30-0"></span>**CUIDADO:**

**A remoção de componentes das posições superiores no gabinete do rack melhora a estabilidade do rack durante mudança de local. Siga estas orientações gerais sempre que você mudar de lugar um gabinete de rack ocupado, seja para outra sala ou edifício:**

- v **Reduza o peso do gabinete do rack removendo os equipamentos que estão por cima do gabinete. Quando possível, restaure a configuração do gabinete do rack para o modo como você o recebeu. Se essa configuração não for conhecida, tome as seguintes precauções:**
	- **Remova todos os dispositivos na posição 32U e acima.**
	- **Assegure-se de que os dispositivos mais pesados sejam instalados na parte inferior do gabinete do rack.**
	- **Assegure-se de não haver níveis U vazios entre os dispositivos instalados no gabinete do rack abaixo do nível 32U.**
- v **Se o gabinete do rack que você está mudando de lugar fizer parte de um conjunto de gabinetes, desconecte o gabinete do conjunto.**
- v **Inspecione a rota que você planeja tomar para eliminar possíveis riscos.**
- v **Verifique se a rota escolhida suporta o peso do gabinete do rack carregado. Consulte a documentação que acompanha o gabinete do rack para obter informações sobre o peso de um gabinete de rack carregado.**
- v **Verifique se todas as aberturas de porta medem pelo menos 760 x 230 mm (30 x 80 pol.).**
- v **Assegure-se de que todas as prateleiras, gavetas, portas e cabos estejam presos.**
- v **Assegure-se de que os quatro quadros de nivelamento sejam levantados a sua posição mais alta.**
- v **Assegure-se de não haver suportes estabilizadores instalados no gabinete do rack durante o movimento.**
- v **Não use uma rampa inclinada a mais de 10 graus.**
- v **Quando o gabinete do rack estiver no novo local, execute as seguintes etapas:**
	- **Abaixe os quatro quadros de nivelamento.**
	- **Instale os suportes estabilizadores no gabinete do rack.**
	- **Se você tiver removido algum dispositivo do gabinete do rack, preencha novamente o gabinete começando da posição mais baixa para a mais alta.**
- v **Se uma mudança de lugar de longa distância for necessária, restaure a configuração do gabinete do rack para o modo como você o recebeu. Embale o gabinete do rack com o material de embalagem original ou equivalente. Além disso, abaixe os quadros de nivelamento para levantar os rodízios da plataforma móvel e parafuse o gabinete do rack à plataforma móvel.**

**(R002)**

### **Requisitos de Ferramenta**

Você precisará das seguintes ferramentas, hardware e cabos para instalar o kit de montagem em rack do dispositivo:

- Uma chave de fenda Phillips média
- v Dois (2) parafusos de rack padrão

Você precisará dos seguintes cabos para conectar o dispositivo à rede:

v Pelo menos, dois (2) cabos de rede, mas até doze (12) para o dispositivo Tipo 7199.

### **Visão Geral da Instalação**

O processo de instalação geral faz as seguintes suposições:

- v Você já desembalou completamente o produto e localizou os dois (2) cabos de energia, um (1) cabo de USB-A para adaptador serial DB9-M e um (1) cabo de RJ45 para console serial DB9-F incluídos.
- v Você precisa instalar os trilhos de montagem e ter o kit de montagem em rack.

Para configurar e testar totalmente o dispositivo em sua rede, use os seguintes processos de alto nível:

- 1. Instale o dispositivo em um rack:
	- a. Instale os trilhos no rack.
	- b. Prenda o dispositivo no rack.
	- c. Conecte o dispositivo a uma fonte AC.
	- d. Conecte o dispositivo à rede.
- 2. Defina a configuração inicial do firmware:
	- a. Conecte o cabo serial USB na porta serial.
	- b. Inicialize o dispositivo.
	- c. Atualize o firmware do dispositivo.
	- d. Verifique a configuração inicial do firmware a partir da interface com o usuário.
- 3. Defina a configuração de base.
	- **Nota:** Se o comutador de intrusão tiver sido ativado durante a instalação, limpe a detecção de intrusão com o comando **device clear-intrusion**.

## <span id="page-32-0"></span>**Capítulo 3. Instalando o Dispositivo em um Rack**

Use os procedimentos nesta seção para instalar o dispositivo em um rack. Os trilhos do Tipo 7199 destinam-se a um rack de 19 pol. (48,26 cm). O dispositivo é enviado com um kit de trilho deslizante e um kit de suporte de remessa. O conteudo do kit de trilho deslizante é necessário para instalar o dispositivo. É possível usar o kit de suporte de remessa para transportar o gabinete do rack para outro local. Se qualquer um dos itens listados abaixo não estiver incluído na sua remessa, entre em contato com o local de compra.

O kit de trilho deslizante inclui as seguintes peças:

- v Dois (2) trilhos deslizantes
- Quatro (4) parafusos (M6) para prender os suportes ao dispositivo
- Dois (2) parafusos (10-32)

O kit de suportes para transporte inclui as seguintes peças:

- v Dois (2) suportes de remessa (esquerdo e direito)
- Quatro (4) porcas de fixação
- v Quatro (4) porcas de bloqueio
- Quatro (4) parafusos (M6)

### **Instalando Trilhos na Estrutura do Rack**

**Nota:** Se os trilhos deslizantes do seu kit de instalação em rack foram fornecidos com parafusos de aperto manual para transporte, remova-os antes de iniciar a instalação do dispositivo.

Para instalar seu dispositivo no gabinete do rack, execute as seguintes etapas:

- 1. Abra as travas do trilho deslizante frontal, conforme mostrado na [Figura 6 na](#page-33-0) [página 16.](#page-33-0)
	- a. Observe que cada trilho deslizante é marcado com um R (direito) ou um L (esquerdo).
	- b. Selecione um dos trilhos deslizantes e empurre para cima na aba móvel frontal **1**; em seguida, puxe pela trava frontal **2**.
	- c. Se um parafuso de aperto manual estiver instalado no trilho deslizante 3, remova o parafuso de aperto manual.

<span id="page-33-0"></span>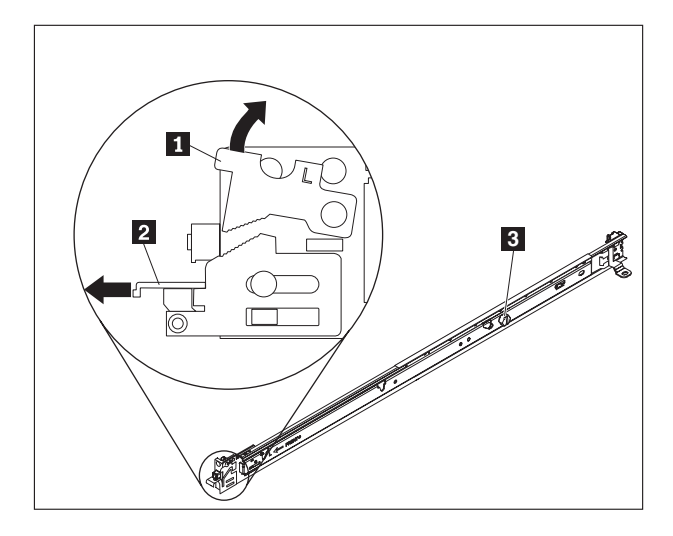

*Figura 6. Vista dos trilhos deslizantes*

- 2. Instale a extremidade posterior dos trilhos deslizantes, conforme mostrado na Figura 7:
	- a. Na parte frontal do rack, alinhe os três pinos na parte posterior do trilho deslizante com os três furos no U selecionado, na parte posterior do rack.
	- b. Empurre os trilhos para que os pinos entrem nos furos **1** e pressione para baixo **2** até travar no lugar.

#### **Notas:**

1) Ao instalar um dispositivo de 2U, não se esqueça de instalar os trilhos deslizantes na parte inferior da área de 2U no rack.

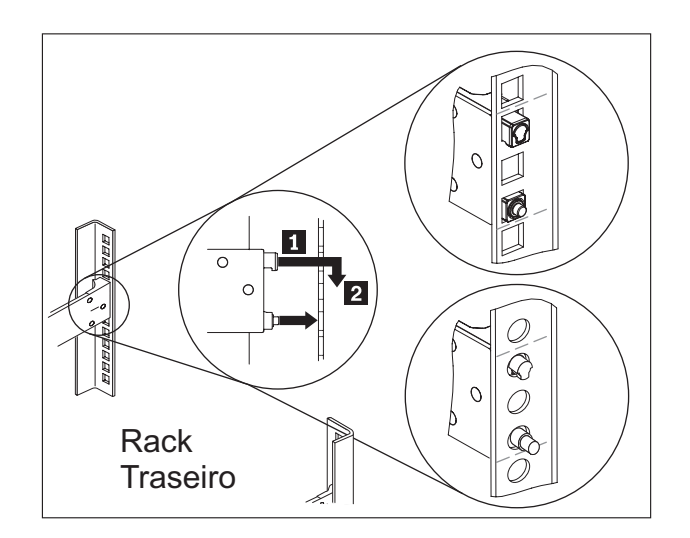

*Figura 7. Instalar a extremidade posterior dos trilhos deslizantes*

- 3. Instale a extremidade frontal dos trilhos deslizantes, conforme mostrado na [Figura 8 na página 17.](#page-34-0)
	- **a**. Arraste para frente o trilho deslizante e insira os dois pinos **1** da parte frontal do trilho nos dois furos inferiores no U da parte frontal do rack.
	- b. Solte o trilho no lugar até que ele se encaixe. Empurre a trava frontal **2** em toda a sua extensão.

c. Repita as etapas de 1 a 3 para instalar o outro trilho no rack. Certifique-se de que cada trava frontal fique totalmente encaixada

<span id="page-34-0"></span>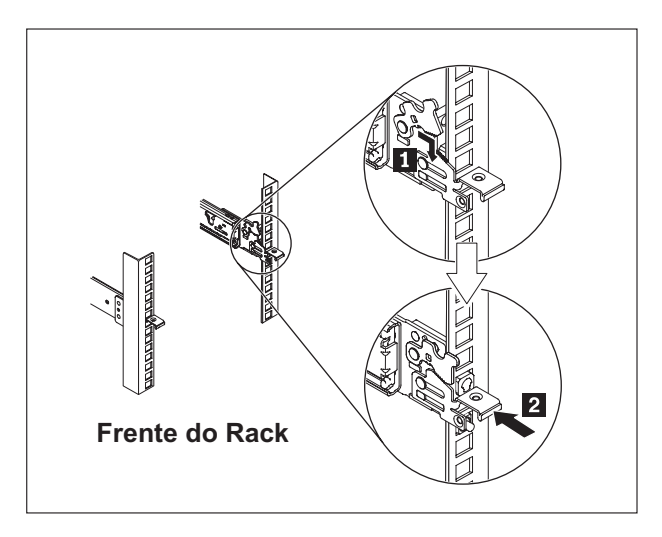

*Figura 8. Instalar a parte da frente dos trilhos deslizantes*

- 4. Prenda os trilhos deslizantes do dispositivo no rack, conforme mostrado na Figura 9:
	- a. Instale um parafuso 10-32 na parte posterior do trilho direito.
	- b. Instale um parafuso 10-32 na parte traseira do trilho esquerdo.

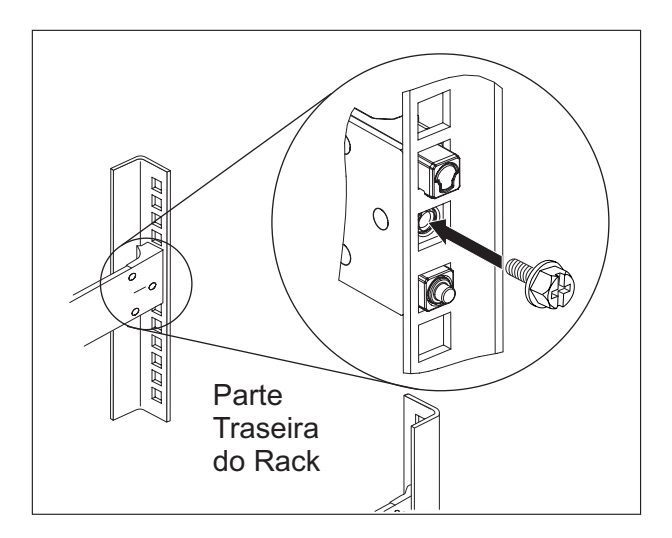

*Figura 9. Prendendo o dispositivo nos trilhos deslizantes no rack*

### <span id="page-35-0"></span>**Instalando o Dispositivo nos Trilhos Deslizantes**

#### **CUIDADO:**

**Tipo 7199: O peso da peça ou unidade está entre 18 e 32 kg (39,7 e 70,5 lb). São necessárias duas pessoas para erguer esta peça ou unidade com segurança. (C009)**

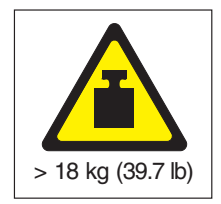

Para instalar o dispositivo nos trilhos deslizantes, execute as seguintes etapas conforme mostrado na Figura 10.

- 1. Arraste para frente o trilho deslizante e insira os dois pinos **1** da parte frontal do trilho nos dois furos inferiores no U da parte frontal do rack.
- 2. Use duas pessoas para levantar cuidadosamente o dispositivo **2** e incline-o para a posição sobre os trilhos deslizantes de modo que os rebites traseiros 3 no dispositivo estejam alinhados aos slots traseiros 4 nos trilhos deslizantes.
- 3. Deslize o dispositivo para baixo até que os rebites traseiros escorreguem para dentro dos dois slots traseiros e, lentamente, baixe a frente do dispositivo 5 até que os outros rebites escorreguem para dentro dos outros slots nos trilhos deslizantes.
- 4. Certifique-se de que a trava frontal 6 deslize sobre os rebites.

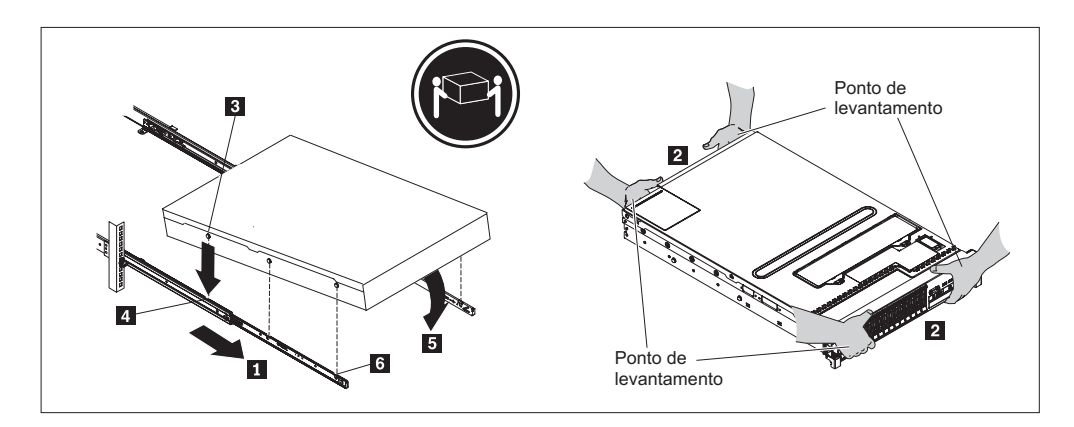

*Figura 10. Fixe o dispositivo no rack*

- 5. Se o dispositivo estiver travado no lugar, deslize-o para frente para poder prender os suportes com os parafusos fixos.
- 6. Deslize o dispositivo no rack, conforme mostrado na [Figura 11 na página 19.](#page-36-0)
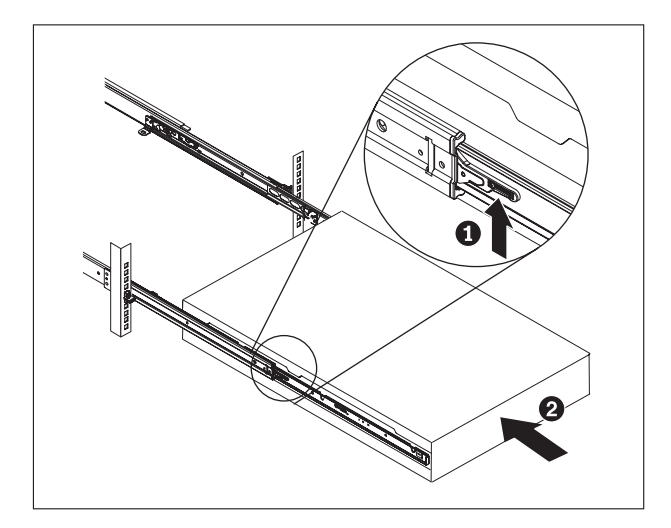

*Figura 11. Deslize o dispositivo no rack*

## **Conectando o Dispositivo a uma Fonte de Alimentação AC**

Use os cabos de energia fornecidos para conectar ambos os módulos de fonte de alimentação a uma fonte de alimentação AC. Você deve conectar cada módulo de fonte de alimentação. Caso contrário, o módulo não conectado será considerado estar em um estado com falha. Ambas as fontes de alimentação devem estar conectadas para evitar uma diferença na tensão de terra entre as duas fontes de alimentação.

## **Conectando o Dispositivo à Rede**

Use cabos ou transceptores Ethernet (não fornecidos) para conectar o dispositivo DataPower a seus dispositivos de rede vizinhos (parceiros de link), como comutadores ou balanceadores de carga.

**Atenção:** Não conecte ao telefone ou a outros circuitos de telecomunicação.

Não use um cabo de fibra ótica com mais de 100 metros de comprimento. Os cabos dos módulos small-form factor pluggable (SFP+) podem ter mais de 100 metros. Consulte a documentação do produto para obter informações detalhadas sobre os módulos SFP+.

A porta Ethernet do dispositivo DataPower deve estar conectada a um parceiro de link compatível, preferencialmente configurada com a velocidade e o modo de conexão de negociação automática (half duplex ou full duplex). Dependendo da velocidade e do modo de conexão negociada ou estática, assegure-se de que o cabo esteja em conformidade com os seguintes requisitos:

**Conexão 10BASE-T (10 Mbps)** Dois pares de fio Categoria 3 ou superior.

**Conexão 100BASE-TX (100 Mbps)** Dois pares de fio Categoria 5 ou superior. **Conexão 1000BASE-T (1 Gbps)**

Cinco pares de fio Categoria 5 ou superior.

**Conexão 10GBASE (10 Gbps):**

- v **Módulos SFP+ de curto alcance (300 metros) com conector LC (fibra laranja multimodo)**
	- Especificações de interface ótica por IEEE 802.3ae 10GBASE-SR
	- Especificações mecânicas por SFF Committee SFF 8432 Improved Pluggable Formfactor IPF
	- Segurança Classe 1 Eye por requisitos de IEC 60825-1 / CDRH
- v **Módulos SFP+ de longo alcance (10 metros) com conector LC (fibra amarela modo único)**
	- Especificações de interface ótica por IEEE 802.3ae 10GBASE-LR
	- Interface de conector ótico LC Duplex em conformidade com ANSI TIA/EA 604-10 (FOCIS 10A)
	- Segurança Classe 1 Eye por requisitos de IEC 60825-1 /CDRH
- v **Cabos twinaxiais SFP+ Copper Direct Attach**

# <span id="page-38-0"></span>**Capítulo 4. Definindo a Configuração de Firmware Inicial**

Use os procedimentos nesta seção para executar a configuração inicial de base do firmware. Esta configuração é a mínima para incluir um dispositivo DataPower no seu ambiente.

# **Inicializando e Configurando o IBM WebSphere DataPower XC10 Appliance**

Quando o hardware do DataPower XC10 Appliance tiver sido instalado e conectado, você estará pronto para inicializar e configurar o dispositivo.

### **Antes de Iniciar**

Para executar a configuração inicial, você deve usar uma conexão serial. A conexão serial deve ser entre um terminal ASCII ou um PC executando o software de emulação de terminal para a porta serial no dispositivo. Se você estiver usando um PC para o console serial, deverá usar um programa de comunicações seriais baseadas em PC para Windows ou Linux. Você pode usar um dispositivo de hardware dedicado, como um console de estilo VT100, ou um PC executando um emulador, como HyperTerminal ou Minicom. Para fazer essa conexão, use o cabo serial fornecido.

#### **Nota:**

- 1. Use o cabo serial fornecido com o dispositivo. Outros cabos seriais podem não funcionar com o dispositivo.
- 2. Se o terminal ou PC não estiver equipado com uma porta serial, use um cabo conversor de USB para serial.

Antes de definir a configuração de base, reúna as seguintes informações:

- v Se você está usando portas Ethernet de 1 ou 10 gigabits para sua grade de dados. É necessário usar todas as portas de 1 ou de 10 gigabits. Conecte a porta de gerenciamento a MGMT0.
- v O endereço IP e a máscara de sub-rede da interface Ethernet para acesso de gerenciamento de dispositivo (MGMT).
- v O endereço IP dos gateways (roteadores) padrão que suporta as sub-redes das interfaces Ethernet.
- v O endereço IP do servidor Domain Name System (DNS).
- v Informações do servidor de correio (para configurar notificações por e-mail).
- v Informações do servidor Network Time Protocol (NTP) para ativar a comunicação entre os dispositivos na coleção.

### **Sobre Esta Tarefa**

Use esta tarefa para inicializar o DataPower XC10 Appliance pela primeira vez. Na primeira vez que você se conectar ao dispositivo, o processo será levemente diferente das conexões posteriores.

#### **CUIDADO:**

- **1. Consulte as informações importantes sobre como preservar o ID de usuário e senha do xcadmin no ["Senha do xcadmin" na página 24.](#page-41-0)**
- **2. Não tente abrir fisicamente o caso do dispositivo. Abrir o caso acionará uma falha de segurança e o dispositivo não mais funcionará. você deve executar o comando device clear-intrusion para restaurar o dispositivo.**
- **3. Não coloque incorretamente o cabo serial que foi incluído no dispositivo. Você precisa desse cabo para a configuração inicial do dispositivo e ele também pode ser necessário posteriormente para a determinação de problemas. Ele foi especialmente desenvolvido para trabalhar com esse dispositivo. Outros cabos seriais podem não funcionar com esse dispositivo.**

Execute a configuração de firmware base, inicial. Essa configuração é a mínima para incluir um WebSphere DataPower XC10 Appliance em seu ambiente.

### **Procedimento**

- 1. Inicialize o dispositivo. Utilize o procedimento a seguir:
	- a. Conecte seu console serial ao dispositivo usando o cabo serial fornecido com o dispositivo. Você deve conectar o cabo serial ao conector de CONSOLE na frente do dispositivo e ter o terminal ASCII ou um PC que executa o software de emulação de terminal para que possa ver mensagens do dispositivo à medida que ele inicia. Configure o software de emulação com 9600 baud 8N1 (8 bits por caractere, sem paridade, 1 bit de parada) e sem controle de fluxo. Use o cabo serial fornecido para esta conexão. Se seu console serial não tiver uma porta serial, mas tiver apenas uma porta USB, use então um adaptador USB para serial. A emulação de terminal recomendada no console serial é VT100.
	- b. Verifique se o dispositivo está ligado. Se ele não estiver ligado, pressione o botão liga/desliga. O botão liga/desliga está localizado na frente do dispositivo. Aguarde alguns segundos para que o dispositivo seja inicializado. Quando o dispositivo está ligado:
		- v O LED verde de energia acende na parte frontal do dispositivo e os ventiladores iniciam.
		- v O aviso de login é exibido. Para a configuração inicial do dispositivo, efetue login com o ID de usuário e senha padrão: xcadmin/xcadmin.
	- c. Aceite os contratos de licença do WebSphere DataPower XC10 Appliance. Antes de continuar, na primeira vez, você deve aceitar as licenças. Digite Aceitar, Rejeitar ou Iniciar em cada aviso de licença.
	- d. Configure a porta Ethernet de MGMT. Forneça o endereço IP no formato Classless Inter-Domain Routing (CIDR).
	- e. Configure o gateway padrão para a porta Ethernet de MGMT.
	- f. Configure as portas Ethernet para sua grade de dados. Especifique se você está usando todas as portas de 1 gigabit ou todas as portas de 10 gigabits. Configure o endereço CIDR para as portas aplicáveis.
	- g. Configure os servidores Domain Name System (DNS). Especifique um endereço IP válido para seu servidor DNS.
- 2. Atualize o firmware do dispositivo. Para efetuar download ou atualizar o firmware do WebSphere DataPower XC10 Appliance, você deverá ter permissões de administração do dispositivo. O dispositivo não precisa ter conectividade com a Internet externa para recuperar a atualização do firmware. Para obter mais informações sobre como efetuar download ou atualizar o firmware, consulte ["Atualizando o Firmware" na página 24.](#page-41-0)
- 3. Se você estiver instalando o firmware pela primeira vez em um novo dispositivo, deverá executar o comando **clear-all** no dispositivo. Conclua as seguintes etapas após a conclusão da reinicialização da atualização do firmware:
	- a. Estabeleça uma conexão com o dispositivo usando o usuário xcadmin.
	- b. Execute o comando **clear-all**.

Console> clear-all Force Stopped all XC-10 processes Deleting configuration data and logs Deleting grid data

#### **CUIDADO:**

**Não execute nenhum outro comando antes de executar o comando clear-all. A execução de outros comandos pode criar problemas com a configuração de seu dispositivo.**

c. Depois de executar o comando **clear-all**, você poderá usar o comando **start-progress** para monitorar a porcentagem de conclusão para a reinicialização. Depois que o comando **start-progress** exibir uma resposta STARTED, você poderá efetuar login no interface com o usuário.

#### **CUIDADO:**

**Não execute nenhum outro comando enquanto o comando clear-all estiver em execução. Use apenas o comando start-progress para monitorar o progresso.**

- 4. Para proteger a configuração, altere a senha do usuário xcadmin. A senha padrão é xcadmin. Você pode alterar a senha com o seguinte comando: user password <*old\_password*> <*new\_password*>
- 5. Verifique a configuração. Use o interface com o usuário com um navegador da Web para verificar a configuração.

**Atenção:** O procedimento de verificação assume que o nome do host para a interface Ethernet seja myXC10.ibm.com.

Para acessar o interface com o usuário de um navegador, use o seguinte procedimento:

- a. Abra um navegador da Web. De um PC conectado à rede, abra o navegador da Web.
- b. Insira a URL. Na barra de endereço, insira a URL definida durante a inicialização do dispositivo. Por exemplo: https://myXC10.ibm.com.

**Nota:** Use o protocolo https, não http.

- c. Efetue logon no dispositivo. Efetue logon no dispositivo com a conta XCADMIN local e a senha. A senha que você está inserindo está no texto não criptografado, portanto, não é exibida.
- d. Clique em **Login**.

Se a página Bem-vindo for exibida, a autenticação da conta XCADMIN local será bem-sucedida.

6. Conclua a configuração.

### **Resultados**

A configuração inicial de WebSphere DataPower XC10 Appliance está concluída.

## <span id="page-41-0"></span>**O que Fazer Depois**

Configure as definições de seu dispositivo no interface com o usuário. Essas configurações incluem usuários e grupos de usuários, segurança, entrega de e-mail, servidores Domain Name System (DNS) e configurações de data e hora.

## **Senha do xcadmin**

Depois de configurar a senha e o ID do usuário administrativo do (xcadmin), armazene as informações em um local confiável. É possível configurar a entrega do e-mail para ativar a capacidade de reconfigurações de senhas no interface com o usuário.

### **Salvar o ID de Usuário e Senha**

O ID de usuário e senha do xcadmin são necessários para efetuar logon no dispositivo, para colocá-los em um local seguro após alterá-los. Se você os perder e não tiver meio de recuperá-los, o dispositivo deverá ser retornado para a IBM para nova fabricação

### **Reconfiguração de Senhas de E-mail**

Se você configurar a entrega de e-mail, todos os usuários poderão restaurar suas senhas clicando no link **Esqueceu a Senha?** na tela de login do interface com o usuário. Um e-mail é fornecido ao usuário que contém uma nova senha gerada.

### **CUIDADO:**

**A única forma de reconfigurar a senha do xcadmin é através do link Esqueceu a Senha? na tela de login do interface com o usuário. Se você esquecer a senha e não tiver a entrega de e-mail configurada, deverá reconfigurar o dispositivo com o comando device RESET, que reconfigura todas as definições do dispositivo.**

### **Alterar a Senha do xcadmin**

Você pode editar a senha do xcadmin no interface com o usuário ou na interface de linha de comandos do dispositivo.

Para alterar a senha no interface com o usuário, edite o usuário.

Para alterar a senha na interface de linha de comandos do dispositivo, pode usar o comando **user password**. Consulte ["Inicializando e Configurando o IBM](#page-38-0) [WebSphere DataPower XC10 Appliance" na página 21](#page-38-0) para obter mais informações.

## **Atualizando o Firmware**

Atualizações para o software IBM WebSphere DataPower XC10 Appliance são instaladas usando atualização de firmware. Novas versões do firmware podem ser transferidas por download do Web site e usadas para atualizar o software do dispositivo.

### **Antes de Iniciar**

Você deve ter permissão de administração do dispositivo para executar estas etapas.

Verifique se todas as tarefas ativas foram concluídas antes de iniciar o processo de atualização do firmware. O processo de atualização de firmware interrompe qualquer tarefa que esteja ativamente em execução, o que pode causar inconsistência nos dados. Verifique se você planejou esse comportamento antes de iniciar o processo de atualização.

#### **CUIDADO:**

**Se você estiver instalando o firmware pela primeira vez em um novo dispositivo, deverá executar o comando clear-all no dispositivo após a conclusão da atualização do firmware. Consulte ["Inicializando e Configurando o IBM](#page-38-0) [WebSphere DataPower XC10 Appliance" na página 21](#page-38-0) para obter mais informações sobre como executar esse comando após a atualização do firmware.**

### **Sobre Esta Tarefa**

É possível atualizar o firmware do dispositivo efetuando download de uma nova atualização de firmware da IBM e atualizando seu dispositivo com o novo firmware. Você pode executar a atualização do firmware no interface com o usuário ou na linha de comandos.

**Importante:** Se seus dispositivos estiverem um uma coleção, será necessário concluir o processo de atualização do firmware em um dispositivo antes de iniciar o processo em outro dispositivo na coleção. Se você tentar atualizar o firmware em vários dispositivos na coleção simultaneamente, poderá ocorrer perda de dados.

### **Procedimento**

- v **Para executar a atualização de firmware no interface com o usuário:**
	- 1. Navegue para [IBM Fix Central](http://www.ibm.com/support/fixcentral) e efetue download de uma atualização de firmware para seu sistema de arquivos local. Na página Fix Central, selecione **WebSphere** como o **Grupo de Produtos** e **WebSphere DataPower XC10 Appliance** na lista de produtos. A atualização do firmware é um único arquivo com extensão .scrypt2. Esse arquivo foi sinalizado para garantir a integridade da atualização que está sendo executada. Salve-o no computador usado para acessar o interface com o usuário.
	- 2. Efetue logon no interface com o usuário.
	- 3. Navegue para o painel Configurações.
		- Na barra de menus na parte superior da interface com o usuário do WebSphere DataPower XC10 Appliance, navegue para **Dispositivo** > **Configurações**.
		- No painel **Início**, clique no link **Customizar Configurações** na seção **Etapa 1: Configurar o Dispositivo**.
	- 4. Expanda **Firmware**. Essa seção exibe o nível do firmware que está atualmente instalado no dispositivo.
	- 5. Instale uma nova atualização de firmware.
		- a. Clique em **Procurar...** para navegar o sistema de arquivos para o novo arquivo de atualização de firmware.
		- b. Selecione o novo arquivo de atualização de firmware e clique em **OK**.
		- c. Clique em **Atualizar**. A quantidade de tempo que a atualização do firmware leva para carregar depende da velocidade de sua conexão. Uma mensagem é exibida quando o carregamento é concluído e a atualização do firmware está iniciando. Quando a atualização começa, o dispositivo é reiniciado e sua tela não indica nenhum progresso ou exibe qualquer

mudança no interface com o usuário. As mudanças não são exibidas porque sua sessão terminou quando o dispositivo foi reiniciado e o interface com o usuário não está disponível durante o processo de atualização. Para confirmar a conclusão da atualização do firmware, é necessário efetuar login novamente quando espera que a atualização seja concluída. A atualização real do firmware leva cerca de 10 a 15 minutos depois de iniciada, mas pode levar mais tempo.

- v **Para executar a atualização de firmware na interface de linha de comandos:**
	- 1. Navegue para [IBM Fix Central](http://www.ibm.com/support/fixcentral) e efetue download de uma atualização de firmware para seu sistema de arquivos local. Na página Fix Central, selecione **WebSphere** como o **Grupo de Produtos** e **WebSphere DataPower XC10 Appliance** na lista de produtos. A atualização do firmware é um único arquivo com extensão .scrypt2. Esse arquivo foi sinalizado para garantir a integridade da atualização que está sendo executada. Salve esse arquivo em um servidor que você possa acessar do dispositivo.
	- 2. Conecte-se ao dispositivo com a linha de comandos ou através do console serial.
	- 3. Coloque o arquivo .scrypt2 no dispositivo. A partir da interface de linha de comandos, execute o seguinte comando:

file get <*url\_to\_scrypt2\_file*> <*firmware\_file*>

Em que *url\_to\_scrypt2\_file* é o servidor local no qual você salvou o arquivo .scrypt2 do Fix Central e *firmware\_file* é o nome do arquivo .scrypt2 que você deseja usar no dispositivo.

4. Instale a atualização de firmware. Execute o seguinte comando: firmware upgrade <*firmware\_file*>

Após a conclusão da atualização de firmware, o dispositivo reinicia.

5. Execute o comando **start-progress** para monitorar o progresso da inicialização do dispositivo. Quando esse comando retornar STARTED, a atualização de firmware estará concluída.

### **Resultados**

O dispositivo tem a versão de firmware atualizada. Para confirmar que a atualização de firmware foi bem-sucedida, você poderá visualizar o nível de firmware atual na seção Firmware do painel **Dispositivo** > **Configurações**. Esse painel também exibe o tipo de modelo de dispositivo e o número de série do dispositivo. Repita estas etapas para os outros dispositivos em sua coleção.

### **O que Fazer Depois**

Se você estiver instalando o firmware pela primeira vez em um novo dispositivo, deverá executar o comando **clear-all** no dispositivo após a conclusão da atualização do firmware. Consulte ["Inicializando e Configurando o IBM](#page-38-0) [WebSphere DataPower XC10 Appliance" na página 21](#page-38-0) para obter mais informações sobre como executar esse comando após a atualização do firmware.

# **Capítulo 5. Diagnosticando o Dispositivo**

Antes de executar manutenção neste produto, leia as informações de segurança no ["Segurança" na página v.](#page-6-0)

## **Entendimento dos LEDs do Tipo 7199**

Há LEDs nas partes frontal e traseira do dispositivo Tipo 7199 para ajudar a diagnosticar possíveis problemas. Os LEDs estão incluídos na parte frontal e traseira do dispositivo Tipo 7199.

# **LEDs do Painel Frontal do 7199**

A Figura 12 mostra os LEDs na parte frontal do dispositivo Tipo 7199:

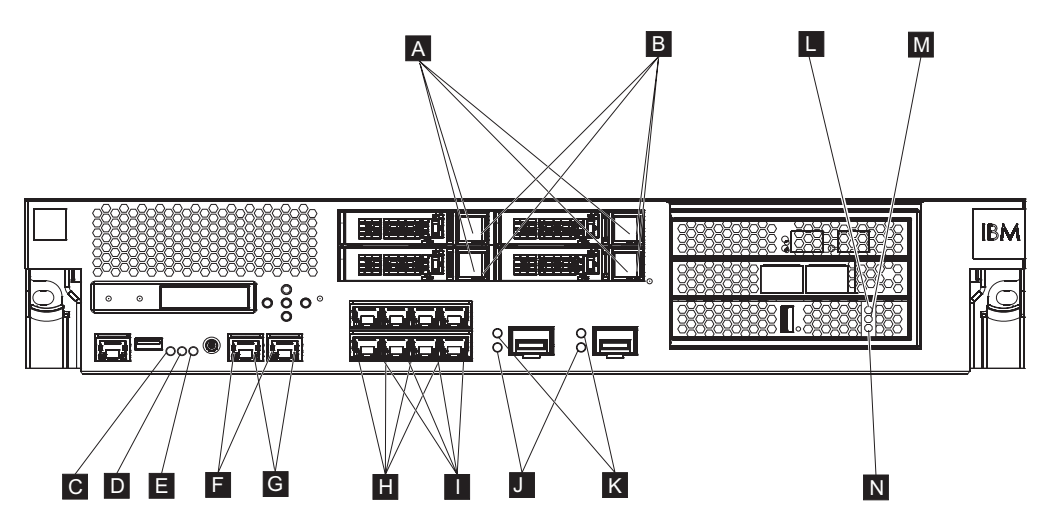

*Figura 12. LEDs na parte frontal do dispositivo*

A parte frontal do dispositivo tem os seguintes LEDs:

- **A** Se o LED verde estiver aceso, ele indicará que o disco rígido está ativo.
- **B** Quando o LED âmbar está aceso, ele indica que o disco rígido está ativo.
- **C** Se o LED de falha está âmbar, o dispositivo detectou uma condição de erro crítica. O LED de falha é ativado pelo firmware do DataPower e não iluminado quando desativado pelo firmware do DataPower.
- **D** O LED azul de localização acende quando um administrador está tentando localizar e identificar determinado dispositivo no rack. O LED de localização é ativado pelo firmware do DataPower e apagado quando desativado pelo firmware do DataPower.
- **E** O LED de energia indica o status da fonte de alimentação do dispositivo.
	- v Quando o LED verde de energia está iluminado, o dispositivo está ligado e completamente funcional.
	- v Quando o LED não está iluminado, o dispositivo está desligado.
- **F** O LED de velocidade das interfaces Ethernet MGT0 e MGT1 indica a velocidade da conexão.
- v Quando o LED está iluminado em verde, a velocidade da conexão é de 1 Gbps.
- v Quando o LED está iluminado em âmbar, a velocidade da conexão é de 10 ou 100 Mbps
- **G** O LED de atividade para as conexões Ethernet MGT0 e MGT1 indicam que o tráfego está passando pela interface.
	- v Se o LED verde estiver iluminado, a porta Ethernet estará vinculando-se à interface.
	- v Se o LED verde estiver iluminado e piscando, a porta Ethernet estará ativa.
- **H** Os LEDs no módulo Ethernet de oito portas indicam a velocidade da conexão.
	- v Se esses LEDs estiverem iluminados na cor verde, a velocidade da conexão será de 1 Gbps.
	- v Se esses LEDs estiverem iluminados na cor âmbar, a velocidade da conexão será de 100 Mbps.
- **I** Os LEDs no módulo Ethernet de 8 portas especificam a atividade da porta.
	- v Se esses LEDs estiverem iluminados, a porta Ethernet estará vinculando-se à interface.
	- v Se esses LEDs estiverem iluminados e piscando, a interface estará ativa.
- **J** Quando o LED verde no módulo SFP+ de 10 Gb está iluminado, a porta Ethernet está ativa e conectada à interface.
- **K** Os LEDs no módulo SFP+ de 10 Gb indicam a velocidade da porta.
	- v Se esses LEDs estiverem iluminados na cor verde, a velocidade da conexão será de 10 Gbps.
	- v Se esses LEDs estiverem iluminados na cor âmbar, a velocidade da conexão será de 1 Gbps.
- **L** A luz âmbar do LED para o cache indica possíveis condições de erro com o cache.
	- v Se iluminado ao mesmo tempo que o LED verde (luz N no diagrama), a energia estará ativa, mas a unidade não será carregada.
	- Se iluminado ao mesmo tempo que o LED verde e amarelo (luzes  $M \in N$ no diagrama), uma atualização de firmware poderá estar em andamento.
- **M** A luz amarela do LED para o cache indica quando os dados estão sendo gravados no cache.
	- v Se piscante, os dados estarão sendo gravados no cache. Piscando indica a gravação do volume. Pode ocorrer em combinação com o LED verde (rotulado como N no diagrama).
	- v Se iluminado ao mesmo tempo que o LED âmbar e verde (luzes L e N no diagrama), uma atualização de firmware poderá estar em andamento.
- **N** A luz verde do LED para o cache indica quando os dados estão sendo lidos a partir do cache.
	- v Se piscante, os dados estarão sendo lidos a partir do cache. Piscando indica a leitura do volume.
	- v Se iluminado ao mesmo tempo que o LED âmbar (luz L no diagrama), a energia estará ativa, mas a unidade não será carregada.
	- v Se iluminado ao mesmo tempo que o LED âmbar e amarelo (luzes L e M no diagrama), uma atualização de firmware poderá estar em andamento.

# **Painel Traseiro do 7199**

A Figura 13 mostra os LEDs na parte traseira do dispositivo Tipo 7199.

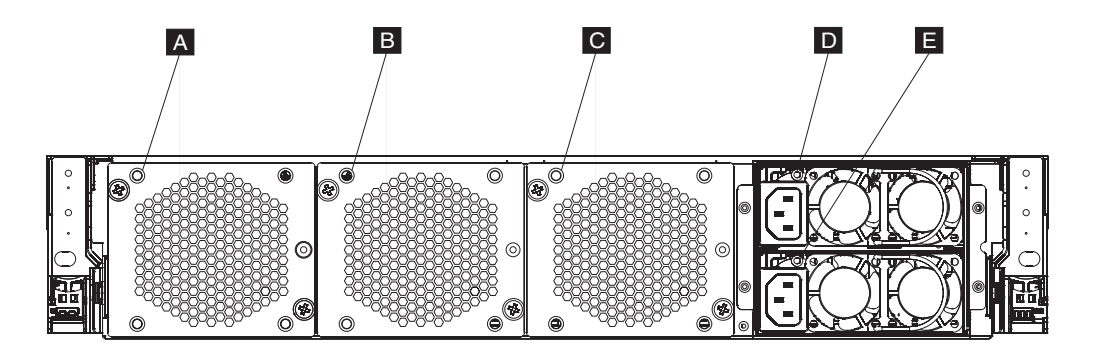

*Figura 13. LEDs na parte traseira do dispositivo Tipo 7199*

A parte traseira do dispositivo tem os seguintes LEDs:

- **A, B e C**
	- Os LEDs do módulo de ventilador indicam o seguinte status:
	- v Quando o LED âmbar está aceso, há um problema com o módulo do ventilador.
	- v Se o LED âmbar não está aceso, os ventiladores estão funcionando normalmente.

**DeE** Os LEDs do módulo de fonte de alimentação indicam o seguinte status:

- v Quando o LED âmbar está aceso, a fonte de alimentação tem um erro.
- v Se o LED não está aceso, a fonte de alimentação está funcionando como esperado.

# **Visualizando Provedores de Status para Sensores**

O dispositivo DataPower fornece os seguintes provedores de status de sensores:

### **Sensores de velocidade do ventilador**

Fornece a velocidade medida em rotações por minuto (RPM) para cada ventilador em cada módulo.

Na linha de comandos, insira **status fan**.

### **Sensores de temperatura**

Fornece a temperatura medida para os componentes internos:

- v Temperatura de cada um dos dois componentes de CPU internos
- v Temperatura de cada uma das duas entradas de ar internas
- v Temperatura de cada uma das duas saídas de ar
- v Temperatura ambiente do sistema

### Na interface com o usuário, clique em **Dispositivo** → **Resolução de Problemas** → **Temperaturas de Hardware**.

Na linha de comandos, insira **status temperature**.

### **Sensores de voltagem**

Fornece a voltagem medida dos componentes internos.

Na linha de comandos, insira **status voltage**.

#### **Status da bateria reserva do RAID**

Monitora a unidade de backup de bateria no controlador RAID.

Na linha de comandos, insira **status raidphystatus**.

### **Status de intrusão**

Fornece valores verdadeiros para o comutador de intrusão.

Na linha de comandos, insira **status intrusion**.

#### **Status da bateria**

Fornece informações sobre as baterias.

Na linha de comandos, insira **status battery**.

# **Capítulo 6. Resolução de Problemas do Dispositivo**

Resolução de problemas é uma abordagem sistemática para solucionar um problema. O objetivo da resolução de problemas é determinar por que algo não funciona conforme se espera e explicar como resolver o problema. Para começar a resolver problemas de hardware com o dispositivo, use o procedimento em "Resolução de Problemas de Fluxo de Trabalho". Esse procedimento orienta você na tarefa apropriada de resolução de problema.

## **Resolução de Problemas de Fluxo de Trabalho**

Para ajudar a resolver o problema e determinar se é necessário entrar em contato com o Suporte IBM para obter assistência ou solicitar uma peça de reposição, use o seguinte fluxo de trabalho:

1. Você recebeu um evento crítico através de notificação SNMP ou SMTP?

Para obter informações sobre como criar destinos de log para notificação, consulte o tópico de gerenciamento de logs no centro de informações.

**Sim** Prossiga para a etapa 3.

**Não** Prossiga para a etapa 2.

2. O arquivo de log contém uma mensagem crítica?

Para obter informações sobre como visualizar logs, consulte o tópico de visualização de logs no centro de informações.

**Sim** Prossiga para a etapa 3.

**Não** Prossiga para a etapa [4 na página 32.](#page-49-0)

- 3. O evento crítico ou a mensagem de log crítica identifica a peça que está falhando ou que falhou?
	- **Sim** Continue a resolução de problemas para determinar se é necessária uma peça de reposição:
		- v Se um módulo de ventilador, consulte ["Resolução de Problemas dos](#page-49-0) [Módulos de Ventilador" na página 32.](#page-49-0)
		- v Se o módulo de fonte de alimentação, consulte ["Resolução de](#page-49-0) [Problemas do Módulo de Fonte de Alimentação" na página 32.](#page-49-0)
		- v Se o módulo de unidade de disco rígido, consulte ["Resolução de](#page-50-0) [Problemas do Módulo de Unidade de Disco Rígido" na página 33.](#page-50-0)
		- v Se uma das FRUs, entre em contato com o Suporte IBM.
	- **Não** Prossiga para a etapa [4 na página 32.](#page-49-0)
- <span id="page-49-0"></span>4. O LED de Falha está iluminado na parte frontal do dispositivo?
	- **Sim** Continue com a etapa 5.
	- **Não** Consulte o ["Resolução de Problemas do Dispositivo" na página 33.](#page-50-0)
- 5. Os LEDs de algum módulo estão acesos?

**Sim**

- v Se um módulo de ventilador, consulte "Resolução de Problemas dos Módulos de Ventilador".
- v Se o módulo de fonte de alimentação, consulte "Resolução de Problemas do Módulo de Fonte de Alimentação".
- v Se o módulo de unidade de disco rígido, consulte ["Resolução de](#page-50-0) [Problemas do Módulo de Unidade de Disco Rígido" na página 33.](#page-50-0)
- **Não** Consulte o ["Resolução de Problemas do Dispositivo" na página 33.](#page-50-0)

## **Resolução de Problemas de Peças CRU**

Use os seguintes procedimentos para resolver problemas de uma peça CRU:

- v "Resolução de Problemas dos Módulos de Ventilador"
- v "Resolução de Problemas do Módulo de Fonte de Alimentação"
- v ["Resolução de Problemas do Módulo de Unidade de Disco Rígido" na página 33](#page-50-0)

Se houver algum problema com uma FRU, entre em contato com o Suporte IBM.

## **Resolução de Problemas dos Módulos de Ventilador**

Para resolver problemas com os módulos de ventilador, use o comando **status fan**.

- v Se a saída mostrar que todos os ventiladores estão executando em 0 RPM, o módulo do ventilador não está corretamente fixado no dispositivo.
- v Se a saída mostrar que pelo menos um ventilador está funcionando a menos de 2000 RPM, entre em contato com o Suporte IBM.
	- **Nota:** Desligue o dispositivo assim que possível para evitar superaquecimento. Os ventiladores restantes podem não estar aptos a manter a temperatura ambiental apropriada.

Se o módulo não estiver colocado corretamente, em geral, ele não estará preso no lugar. Para assegurar-se de que o módulo esteja instalado, use as etapas apropriadas em ["Substituindo um Módulo de Ventilador" na página 42](#page-59-0) para remover e inserir novamente o módulo.

Se você acreditar que o módulo precisa ser substituído, entre em contato com o Suporte IBM. Para obter informações sobre como entrar em contato com o Suporte IBM e quais informações devem ser reunidas antes do contato com o Suporte IBM, consulte ["Obtendo Ajuda e Assistência Técnica", na página 59.](#page-76-0)

## **Resolução de Problemas do Módulo de Fonte de Alimentação**

- v Se o LED não estiver iluminado, o módulo de fonte de alimentação está funcionando corretamente.
- v Se o LED estiver iluminado em âmbar, talvez seja necessário substituir o módulo de fonte de alimentação.

<span id="page-50-0"></span>**Nota:** Remova o cabo de energia do módulo de fonte de alimentação. O dispositivo pode operar com um único módulo de fonte de alimentação.

Se o módulo não estiver colocado corretamente, em geral, ele não estará preso no lugar. Para assegurar-se de que o módulo esteja instalado, use as etapas apropriadas em ["Substituindo um Módulo de Fonte de alimentação" na página 44](#page-61-0) para remover e inserir novamente o módulo.

Se o módulo não tiver energia AC, verifique se os cabos de energia estão conectados corretamente à fonte de alimentação e a uma tomada de energia AC em funcionamento.

Se você acreditar que o módulo precisa ser substituído, entre em contato com o Suporte IBM. Para obter informações sobre como entrar em contato com o Suporte IBM e quais informações devem ser reunidas antes do contato com o Suporte IBM, consulte ["Obtendo Ajuda e Assistência Técnica", na página 59.](#page-76-0)

## **Resolução de Problemas do Módulo de Unidade de Disco Rígido**

Para resolver problemas com o módulo da unidade de disco rígido, use o comando **status raidphystatus**.

Entre em contato com o Suporte IBM para substituir o módulo de unidade de disco rígido. Para obter informações sobre como entrar em contato com o Suporte IBM e quais informações devem ser reunidas antes do contato com o Suporte IBM, consulte ["Obtendo Ajuda e Assistência Técnica", na página 59.](#page-76-0)

## **Resolução de Problemas do Dispositivo**

Use o seguinte procedimento para resolver problemas no dispositivo:

- 1. Desligue o dispositivo pressionando o botão liga/desliga. Antes de continuar, verifique se o LED de energia não está iluminado.
- 2. Use o cabo de RJ45 para modem nulo DB-9 para conectar um terminal ou PC ao conector do console no dispositivo.
- 3. Certifique-se de que o terminal ou PC esteja configurado para o padrão 9600 8N1 e sem operação de controle de fluxo. 8N1 é uma notação para uma configuração serial no modo assíncrono, em que há oito (8) bits de dados, nenhum (N) bit de paridade e um (1) bit de parada.
- 4. Desligue o dispositivo pressionando o botão liga/desliga localizado na frente do aparelho.

Você deve ouvir os ventiladores mudando de velocidade conforme a tela é exibida.

- 5. Aguarde alguns minutos a inicialização do dispositivo.
- 6. Se o dispositivo demonstrar qualquer um dos seguintes sintomas, entre em contato com o Suporte IBM:
	- v A tela não exibe uma tela de inicialização.
	- v O dispositivo é inicializado no modo "Segurança a Falhas".
	- v O dispositivo não é inicializado.

Para obter informações sobre como entrar em contato com o Suporte IBM e quais informações devem ser reunidas antes do contato com o Suporte IBM, consulte ["Obtendo Ajuda e Assistência Técnica", na página 59.](#page-76-0)

# **Capítulo 7. Removendo ou Substituindo o Dispositivo ou Peças**

O dispositivo Tipo 7199 inclui dois de três tipos de peças de substituição: unidade substituível pelo cliente (CRU) e unidade substituível em campo (FRU). Entretanto, as peças de substituição para outros tipos de máquina IBM podem ser qualquer uma dos seguintes tipos:

#### **CRU da Camada 1**

A substituição de uma CRU da Camada 1 é de sua responsabilidade. Se um representante IBM instalar uma CRU da Camada 1 por solicitação sua, você deverá arcar com os custos da instalação.

#### **CRU da Camada 2**

A substituição de uma CRU da Camada 2 pode ser instalada por você ou, se você solicitar, por um representante IBM, sem custos, se ainda estiver na garantia. Se instalada por um representante IBM após o vencimento da garantia, você **irá** arcar com os custos da instalação.

**FRU** As FRUs devem ser instaladas somente por técnicos de serviço treinados.

Para obter informações sobre os termos de garantia, consulte o *IBM Statement of Limited Warranty* documento que é fornecido com o dispositivo.

Para informações sobre como obter serviço e assistência, consulte ["Obtendo Ajuda](#page-76-0) [e Assistência Técnica", na página 59.](#page-76-0)

## **Diretrizes de Instalação**

Antes de remover ou substituir um componente, leia as seguintes informações:

- v Leia ["Manuseando Dispositivos Sensíveis à Estática" na página 36](#page-53-0) e ["Segurança"](#page-6-0) [na página v.](#page-6-0) Essas informações ajudarão você a trabalhar de forma segura.
- v Observe a manutenção da área onde está trabalhando. Coloque as peças removidas em um lugar seguro.
- v Não é necessário desconectar os dispositivos Tipo 7199 da fonte de alimentação para instalar ou substituir nenhum módulo hot swap.
- v Assegure-se de ter um número adequado de tomadas elétricas aterradas corretamente para o dispositivo Tipo 7199.
- Tenha disponível uma chave de fenda Phillips média.
- v A cor laranja em um componente indica que ele é hot swap. Você pode remover ou instalar o componente com o dispositivo Tipo 7199 em execução. A cor laranja pode indicar também pontos de contato nos componentes hot swap. Consulte as instruções de remoção ou instalação de um componente hot swap específico para obter procedimentos adicionais que você possa precisar executar antes de remover ou instalar o componente.
- v A cor azul em um componente indica pontos de toque, onde você pode segurar para remover o componente ou instalá-lo no dispositivo Tipo 7199, abrir ou fechar uma trava, e assim por diante.

## <span id="page-53-0"></span>**Manuseando Dispositivos Sensíveis à Estática**

Leia as seguintes diretrizes antes de manusear dispositivos sensíveis à estática.

**Atenção:** A eletricidade estática pode danificar o chassi do Tipo 7199 e outros dispositivos eletrônicos. Para evitar danos, mantenha dispositivos sensíveis à estática em suas embalagens antiestáticas, até que esteja pronto para instalá-los.

Para reduzir a possibilidade de descarga eletrostática, observe as seguintes precauções:

- v Limite seus movimentos. O movimento pode fazer com que se acumule eletricidade estática à sua volta.
- v O uso de um sistema de aterramento é recomendado. Por exemplo, use uma correia de pulso de descarga eletrostática, se estiver disponível.
- v Manuseie o dispositivo cuidadosamente, segurando-o pelas bordas ou por sua estrutura.
- v Não toque em juntas e pinos de solda, ou em conjuntos de circuitos expostos.
- v Não deixe o dispositivo onde outras pessoas possam manipulá-lo e danificá-lo.
- v Com o dispositivo ainda em sua embalagem antiestática, encoste-o em uma parte de metal não pintada do chassi ou rack do Tipo 7199 por pelo menos dois segundos. Isso drena a eletricidade estática da embalagem e do seu corpo.
- Remova o dispositivo da embalagem e, sem apoiá-lo, instale-o imediatamente. Se for necessário colocar o dispositivo sobre uma superfície, coloque-o de volta em sua embalagem protetora antiestática.
- v Tenha cuidado adicional quando manusear dispositivos durante o inverno. O aquecimento reduz a umidade interna e aumenta a eletricidade estática.

## **Retornando um Dispositivo ou Peça**

Se você receber instruções para devolver um dispositivo ou componente, siga todas as instruções de como embalá-lo e utilize os materiais de embalagem para remessa que são fornecidos.

**Nota:** Pode ser cobrada uma taxa sobre o dispositivo ou peça de substituição se a IBM não receber o dispositivo ou peça com defeito dentro de um intervalo de tempo razoável.

# **Listagem de Peças do 7199**

O dispositivo Tipo 7199 inclui peças substituíveis CRU Camada 1 e peças FRU.

Para obter informações sobre os termos de garantia, consulte o *IBM Statement of Limited Warranty* documento que é fornecido com o dispositivo.

Para informações sobre como obter serviço e assistência, consulte ["Obtendo Ajuda](#page-76-0) [e Assistência Técnica", na página 59.](#page-76-0)

## **Listagem de Peças CRU**

Os módulos Ethernet, de unidade de disco rígido, de ventilador e de fonte de alimentação são peças CRU. A [Figura 14 na página 37](#page-54-0) mostra as peças CRU nas partes frontal e traseira do dispositivo Tipo 7199.

<span id="page-54-0"></span>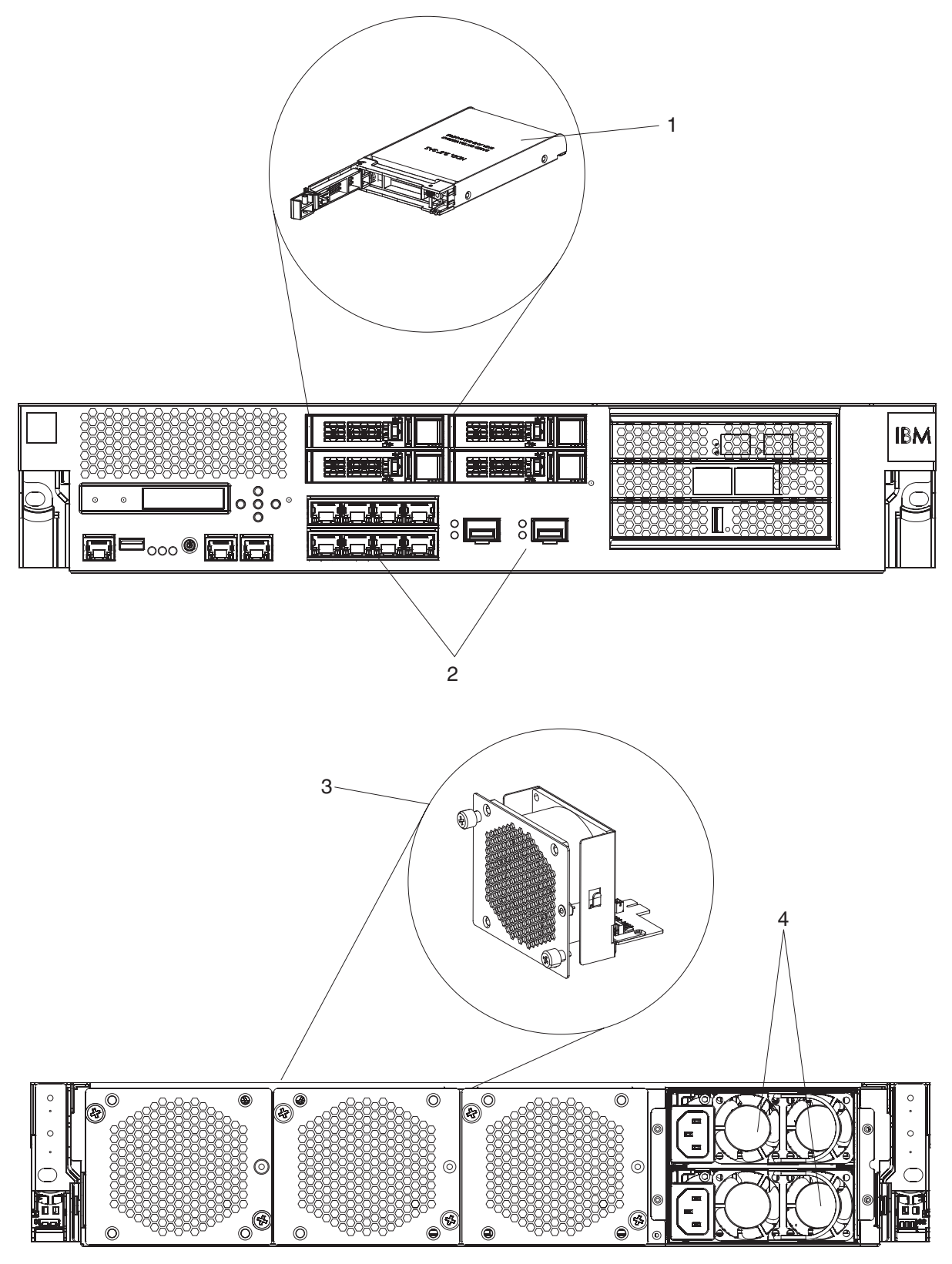

*Figura 14. Números de peças CRU do 7199*

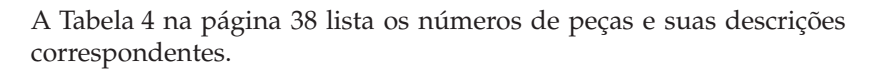

<span id="page-55-0"></span>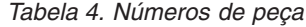

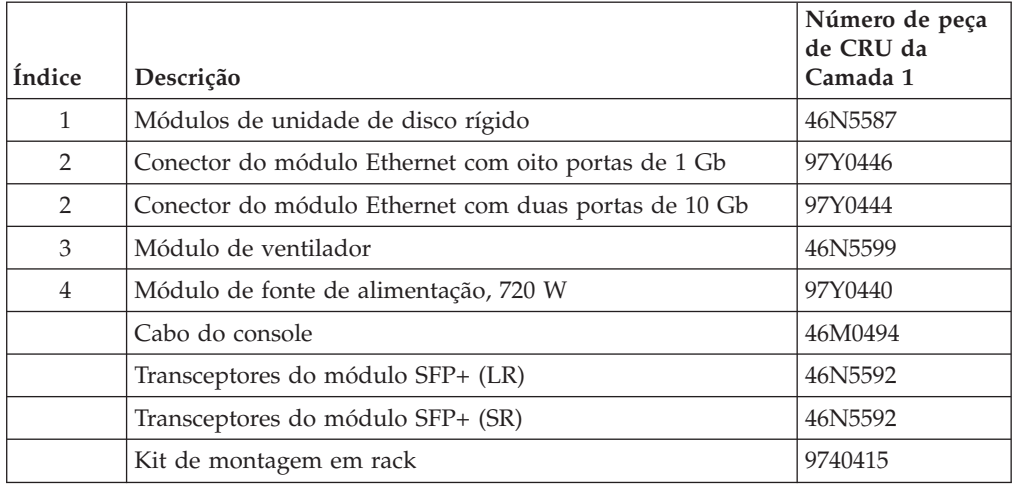

# **Lista das Peças FRU**

A Tabela 5 lista as FRUs que estão incluídas nos dispositivos. Essas FRUs devem ser substituídas por um técnico de serviço treinado.

*Tabela 5. Números de peça da FRU*

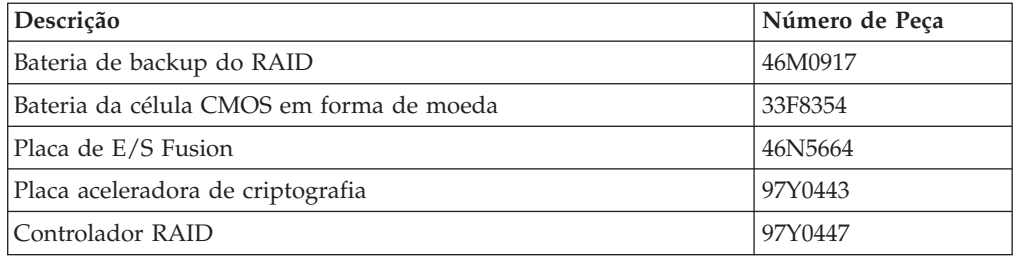

# **Cabos de Energia**

Quando você recebe o dispositivo, a caixa de remessa contém cabos de energia específicos do país. Nos Estados Unidos, você pode precisar adquirir cabos de energia opcionais para rack e núcleos de ferro necessários para a montagem.

Para manter a garantia ou os contratos de serviço, você deve usar peças da IBM para cabos de energia, cabos de rack e núcleos de ferro.

*Tabela 6. Cabos de energia e outros cabos*

| País                            | Número de peça de CRU da<br>Camada 1 | Descrição                               |
|---------------------------------|--------------------------------------|-----------------------------------------|
| Argentina                       | 39M5068                              | 2,8 m, 10A/250V, C13 para IRAM 2073     |
| Austrália /<br>Nova<br>Zelândia | 39M5102                              | 2,8 m, 10A/250V, C13 para AS/NZ 3112    |
| <b>Brasil</b>                   | 39M5233                              | 2,8 m, 10A/125V, C13 para IEC 320       |
| Chile                           | 39M5165                              | 2,8 m, 220 - 240V                       |
| China                           | 39M5206                              | 2,8m, 10A/250V, C13 para gigabit 2099.1 |
| Dinamarca                       | 39M5130                              | 2,8 m, 10A/250V, C13 para DK2-5a        |

|                   | Número de peça de CRU da |                                                                                     |
|-------------------|--------------------------|-------------------------------------------------------------------------------------|
| País              | Camada 1                 | Descrição                                                                           |
| Europa            | 39M5123                  | 2,8 m, 10A/250V, C13 para IEC 309 Tipo<br>$2P + Gnd$                                |
|                   | 39M5179                  | 2,8 m, 10A/250V, C13 para IEC 320<br>Sequencial                                     |
| Índia             | 39M5226                  | 2,8 m, 10A/250V, C13 (2P + Gnd)                                                     |
| Israel            | 39M5172                  | 2,8 m, 10A/250V, C13 para SI 32                                                     |
| Itália            | 39M5165                  | $2,8$ m, $220 - 240V$                                                               |
| Japão             | 39M5199                  | 2,8 m, 12A/100V, C13 para JIS C-8303                                                |
| Coreia            | 39M5219                  | 2,8 m, 12A/250V, C13 para KETI                                                      |
| África do Sul     | 39M5144                  | 2,8 m, 10A/250V, C13 para SABS 164                                                  |
| Suíça             | 39M5158                  | 2,8 m, 10A/250V, C13 para SEV 1011-S24507                                           |
| Taiwan            | 39M5247                  | 2,8 m, 10A/125V, C13 para CNS 10917-3                                               |
| Reino Unido       | 39M5151                  | 2,8 m, 10A/250V, C13 para BS 1363/A                                                 |
| Estados<br>Unidos | 39M5081                  | 2,8 m, 10A/250V, C13 para NEMA 6-15P                                                |
|                   | 39M5377                  | Cabo de Energia para Rack 2,8 m,<br>10A/100-250V, C13 para IEC 320-C14 <sup>1</sup> |

*Tabela 6. Cabos de energia e outros cabos (continuação)*

<sup>1</sup> Você deve adquirir um núcleo de ferro. O número de peça da IBM para o núcleo de ferro é 46M0349.

Conecte o núcleo de ferro a cada cabo de energia do rack para o dispositivo. Conecte o núcleo de ferro a 10 cm da ponta C13 do cabo. A ponta C13 do cabo é conectada ao dispositivo. Veja os cabos de energia enviados com o dispositivo como exemplo. Portanto, cada dispositivo precisa de dois cabos de energia para rack e dois núcleos de ferro.

# **Desligando o Dispositivo**

### **PERIGO**

**Quando você estiver trabalhando no sistema ou próximo a ele, tome as seguintes precauções:**

**A tensão e a corrente elétrica dos cabos de alimentação, de telefone e de comunicação são perigosas. Para evitar risco de choque elétrico:**

- v **Conecte a energia a esta unidade somente com os cabos de energia fornecidos pela IBM. Não use o cabo de energia fornecido pela IBM com nenhum outro produto.**
- v **Não abra ou efetue manutenção em nenhum conjunto de fonte de alimentação.**
- v **Não conecte nem desconecte nenhum cabo ou execute instalação, manutenção ou reconfiguração deste produto durante uma tempestade elétrica.**
- v **O produto pode estar equipado com diversos cabos de energia. Para remover todas as voltagens perigosas, desconecte todos os cabos de energia.**
- v **Conecte todos os cabos de energia a tomadas corretamente instaladas e aterradas. Assegure-se de que a tomada forneça a voltagem adequada e a rotação de fase de acordo com a placa de classificação do sistema.**
- v **Conecte qualquer equipamento que será ligado a este produto a tomadas elétricas adequadas.**
- v **Quando possível, utilize apenas uma mão para conectar ou desconectar os cabos de sinal.**
- v **Nunca ligue nenhum equipamento quando houver evidência de fogo, água ou danos estruturais.**
- v **Antes de abrir tampas de dispositivos, desconecte cabos de energia, sistemas de telecomunicação, redes e modems conectados, a menos que especificado de outra maneira nos procedimentos de instalação e configuração.**
- v **Conecte e desconecte os cabos conforme descrito nos procedimentos a seguir ao instalar, mover ou abrir as tampas deste produto ou dos dispositivos conectados.**

**Para desconectar:**

- **1. Desligue tudo (a menos que haja instruções contrárias).**
- **2. Remova os cabos de energia das tomadas.**
- **3. Remova os cabos dos conectores.**
- **4. Remova todos os cabos dos dispositivos.**

### **Para conectar:**

- **1. Desligue tudo (a menos que haja instruções contrárias).**
- **2. Conecte todos os cabos aos dispositivos.**
- **3. Conecte os cabos aos conectores.**
- **4. Conecte os cabos de energia às tomadas.**
- **5. Ligue os dispositivos.**
- v **Pontas, cantos e junções pontiagudas podem estar presentes no sistema ou próximo a ele. Tome cuidado ao manusear o equipamento para evitar cortes, arranhões e beliscões.**

**(D005)**

# **Removendo e Substituindo Peças CRU**

A substituição de peças CRUs da Camada 1 é de sua responsabilidade. Se um representante IBM instalar uma peça CRU da Camada 1 por solicitação sua, você deverá arcar com os custos da instalação.

Use os seguintes procedimentos de manutenção de hardware para remover e substituir uma peça CRU (quando instruído pelo Suporte IBM):

- v ["Substituindo um Módulo de Ventilador" na página 42](#page-59-0)
- v ["Substituindo um Módulo de Fonte de alimentação" na página 44](#page-61-0)
- v ["Substituindo um Módulo de Unidade de Disco Rígido" na página 46](#page-63-0)
- v ["Removendo o Transceptor SFP+ de 10 Gb" na página 52](#page-69-0)

# <span id="page-59-0"></span>**Substituindo um Módulo de Ventilador**

### **PERIGO**

**Quando você estiver trabalhando no sistema ou próximo a ele, tome as seguintes precauções:**

**A tensão e a corrente elétrica dos cabos de alimentação, de telefone e de comunicação são perigosas. Para evitar risco de choque elétrico:**

- v **Conecte a energia a esta unidade somente com os cabos de energia fornecidos pela IBM. Não use o cabo de energia fornecido pela IBM com nenhum outro produto.**
- v **Não abra ou efetue manutenção em nenhum conjunto de fonte de alimentação.**
- v **Não conecte nem desconecte nenhum cabo ou execute instalação, manutenção ou reconfiguração deste produto durante uma tempestade elétrica.**
- v **O produto pode estar equipado com diversos cabos de energia. Para remover todas as voltagens perigosas, desconecte todos os cabos de energia.**
- v **Conecte todos os cabos de energia a tomadas corretamente instaladas e aterradas. Assegure-se de que a tomada forneça a voltagem adequada e a rotação de fase de acordo com a placa de classificação do sistema.**
- v **Conecte qualquer equipamento que será ligado a este produto a tomadas elétricas adequadas.**
- v **Quando possível, utilize apenas uma mão para conectar ou desconectar os cabos de sinal.**
- v **Nunca ligue nenhum equipamento quando houver evidência de fogo, água ou danos estruturais.**
- v **Antes de abrir tampas de dispositivos, desconecte cabos de energia, sistemas de telecomunicação, redes e modems conectados, a menos que especificado de outra maneira nos procedimentos de instalação e configuração.**
- v **Conecte e desconecte os cabos conforme descrito nos procedimentos a seguir ao instalar, mover ou abrir as tampas deste produto ou dos dispositivos conectados.**

**Para desconectar:**

- **1. Desligue tudo (a menos que haja instruções contrárias).**
- **2. Remova os cabos de energia das tomadas.**
- **3. Remova os cabos dos conectores.**
- **4. Remova todos os cabos dos dispositivos.**

**Para conectar:**

- **1. Desligue tudo (a menos que haja instruções contrárias).**
- **2. Conecte todos os cabos aos dispositivos.**
- **3. Conecte os cabos aos conectores.**
- **4. Conecte os cabos de energia às tomadas.**
- **5. Ligue os dispositivos.**
- v **Pontas, cantos e junções pontiagudas podem estar presentes no sistema ou próximo a ele. Tome cuidado ao manusear o equipamento para evitar cortes, arranhões e beliscões.**

**(D005)**

Talvez você tenha de desligar o dispositivo e substituir um módulo de ventilador, quando instruído pelo Suporte IBM, se a seguinte situação ocorrer:

- v Depois que o dispositivo gera uma mensagem crítica que indica uma falha de ventilador. A mensagem identifica qual módulo de ventilador deve ser substituído.
- v Quando um dos seguintes LEDs estiver iluminado:
	- O LED âmbar em um dos módulos de ventilador na traseira do dispositivo. A luz do LED iluminado indica qual módulo de ventilador precisa ser substituído.
	- O LED âmbar de falha no frente do chassi.
- **Melhores Práticas:** Desligue o dispositivo assim que possível para evitar superaquecimento. Os ventiladores restantes podem não estar aptos a manter a temperatura ambiental apropriada.

Para substituir um módulo de ventilador com falha:

- 1. Se o dispositivo não estiver desligado, pressione o botão liga/desliga para desligar a energia para o dispositivo.
- 2. Verifique se o LED de energia não está iluminado.
- 3. Desconecte todos os cabos de energia.
- 4. Solte os parafusos localizados na parte frontal do módulo de ventilador.
- 5. Remova o módulo de ventilador, conforme ilustrado na Figura 15.

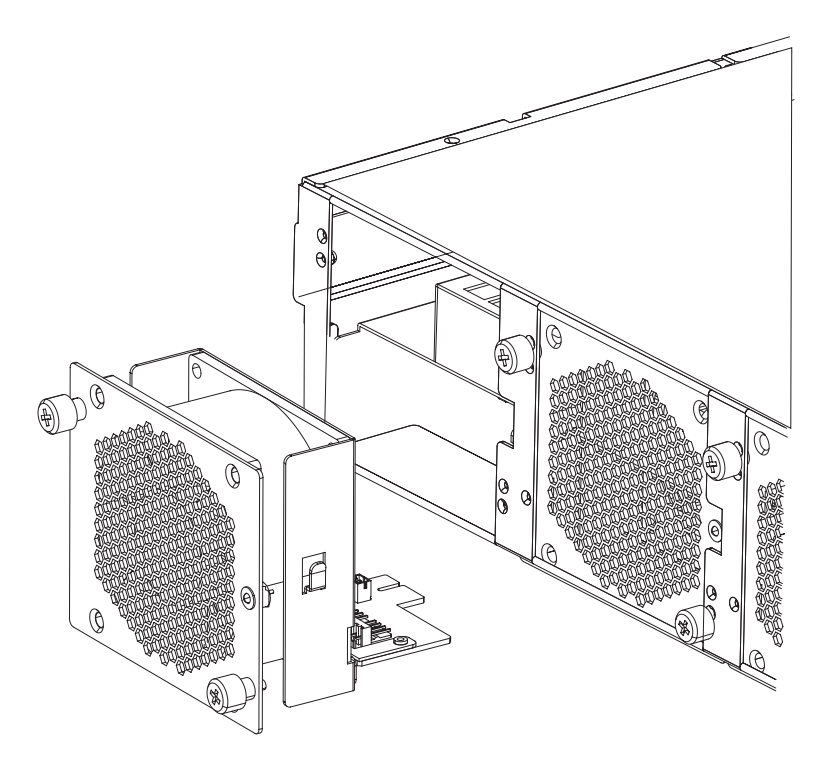

*Figura 15. Removendo o módulo de ventilador em um dispositivo Tipo 7199*

**Atenção:** Assegure-se de que os conectores dourados na parte traseira do módulo não entrem em contato com suas mãos ou com o material de embalagem à medida que você desembala o módulo de substituição. Evite danificar os conectores dourados contra o chassi conforme você insere o módulo de substituição.

6. Desembale o módulo de substituição.

- <span id="page-61-0"></span>7. Alinhe cuidadosamente o módulo de substituição e insira no chassi até ouvir o estalido da trava de liberação.
- 8. Conecte todos os cabos de energia.
- 9. Ligue o dispositivo pressionando o botão liga/desliga.

Depois de substituir o módulo do ventilador, confirme se o novo módulo está trabalhando verificando se nenhum destes LEDs está aceso:

- v O LED âmbar do módulo de ventilador na traseira do chassi
- v O LED âmbar de falha na frente do chassi

Depois de verificar se o módulo de substituição está funcionando, devolva a peça para a IBM. Para obter detalhes, consulte ["Retornando um Dispositivo ou Peça" na](#page-53-0) [página 36.](#page-53-0)

## **Substituindo um Módulo de Fonte de alimentação**

Há duas fontes de alimentação que admitem hot swap na traseira do dispositivo. Você terá de substituir uma fonte de alimentação quando instruído pelo Suporte IBM se a seguinte situação ocorrer:

- v Depois que o dispositivo gera uma mensagem crítica ou de aviso que indica uma falha de fonte de alimentação. A mensagem identifica qual módulo de fonte de alimentação deve ser substituído.
- v Quando o LED âmber no módulo de fonte de alimentação, na traseira do dispositivo, estiver iluminado.

**Melhores Práticas:** Substitua um módulo de fonte de alimentação com falha o mais rápido possível.

Para substituir um módulo de fonte de alimentação:

- 1. Desconecte o cabo de energia do módulo com falha.
- 2. Remova o módulo da fonte de alimentação.
	- a. Segure firmemente a alça A do módulo com falha pressionando a trava de liberação laranja B na direção da alça, e mantenha a trava de liberação nessa posição, como mostrado em [Figura 16 na página 45.](#page-62-0)

<span id="page-62-0"></span>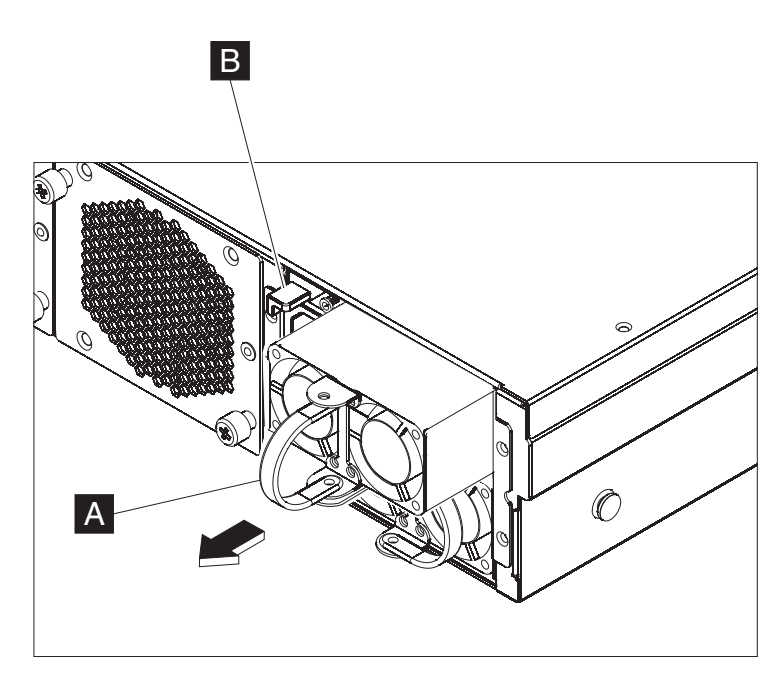

*Figura 16. Removendo um módulo de fonte de alimentação*

- b. Extraia o módulo com falha da traseira do dispositivo.
- 3. Depois de removê-lo totalmente da traseira do dispositivo, separe o módulo com falha.

**Atenção:** Assegure-se de que os conectores dourados na parte traseira do módulo não entrem em contato com suas mãos ou com o material de embalagem à medida que você desembala o módulo de substituição. Evite danificar os conectores dourados contra o chassi conforme você insere o módulo de substituição.

**Atenção:** Assegure-se de que os conectores dourados na parte traseira do módulo não entrem em contato com suas mãos ou com o material de embalagem à medida que você desembala o módulo de substituição. Evite danificar os conectores dourados contra o chassi conforme você insere o módulo de substituição.

- 4. Desembale o módulo de substituição.
- 5. Alinhe cuidadosamente o módulo de substituição e insira no chassi até ouvir o estalido da trava de liberação.
- 6. Conecte o cabo de energia ao módulo substituído.

Depois de substituir o módulo, você poderá verificar se o novo módulo está funcionando.

- v O LED do módulo de fonte de alimentação na traseira do chassi não está iluminado.
- v O LED de falha na frente do chassi não está âmbar.

Depois de verificar se o módulo de substituição está funcionando, devolva a peça para a IBM. Para obter detalhes, consulte ["Retornando um Dispositivo ou Peça" na](#page-53-0) [página 36.](#page-53-0)

# <span id="page-63-0"></span>**Substituindo um Módulo de Unidade de Disco Rígido**

### **PERIGO**

**Quando você estiver trabalhando no sistema ou próximo a ele, tome as seguintes precauções:**

**A tensão e a corrente elétrica dos cabos de alimentação, de telefone e de comunicação são perigosas. Para evitar risco de choque elétrico:**

- v **Conecte a energia a esta unidade somente com os cabos de energia fornecidos pela IBM. Não use o cabo de energia fornecido pela IBM com nenhum outro produto.**
- v **Não abra ou efetue manutenção em nenhum conjunto de fonte de alimentação.**
- v **Não conecte nem desconecte nenhum cabo ou execute instalação, manutenção ou reconfiguração deste produto durante uma tempestade elétrica.**
- v **O produto pode estar equipado com diversos cabos de energia. Para remover todas as voltagens perigosas, desconecte todos os cabos de energia.**
- v **Conecte todos os cabos de energia a tomadas corretamente instaladas e aterradas. Assegure-se de que a tomada forneça a voltagem adequada e a rotação de fase de acordo com a placa de classificação do sistema.**
- v **Conecte qualquer equipamento que será ligado a este produto a tomadas elétricas adequadas.**
- v **Quando possível, utilize apenas uma mão para conectar ou desconectar os cabos de sinal.**
- v **Nunca ligue nenhum equipamento quando houver evidência de fogo, água ou danos estruturais.**
- v **Antes de abrir tampas de dispositivos, desconecte cabos de energia, sistemas de telecomunicação, redes e modems conectados, a menos que especificado de outra maneira nos procedimentos de instalação e configuração.**
- v **Conecte e desconecte os cabos conforme descrito nos procedimentos a seguir ao instalar, mover ou abrir as tampas deste produto ou dos dispositivos conectados.**

**Para desconectar:**

- **1. Desligue tudo (a menos que haja instruções contrárias).**
- **2. Remova os cabos de energia das tomadas.**
- **3. Remova os cabos dos conectores.**
- **4. Remova todos os cabos dos dispositivos.**

**Para conectar:**

- **1. Desligue tudo (a menos que haja instruções contrárias).**
- **2. Conecte todos os cabos aos dispositivos.**
- **3. Conecte os cabos aos conectores.**
- **4. Conecte os cabos de energia às tomadas.**
- **5. Ligue os dispositivos.**
- v **Pontas, cantos e junções pontiagudas podem estar presentes no sistema ou próximo a ele. Tome cuidado ao manusear o equipamento para evitar cortes, arranhões e beliscões.**

**(D005)**

É necessário substituir um módulo de unidade de disco rígido quando o estado do disco rígido é Desconfigurado Inválido ou se o Suporte IBM o instruir a fazê-lo.

Você deve desativar o dispositivo antes de substituir o módulo de unidade de disco rígido.

Para substituir módulo de unidade de disco rígido:

- 1. Se o dispositivo não estiver desligado, desligue-o pressionando o botão liga/desliga localizado na parte frontal do chassi. O LED de energia na frente do dispositivo se apagará.
- 2. Pressione o botão azul e a alavanca será aberta. A Figura 17 ilustra as etapas a seguir.

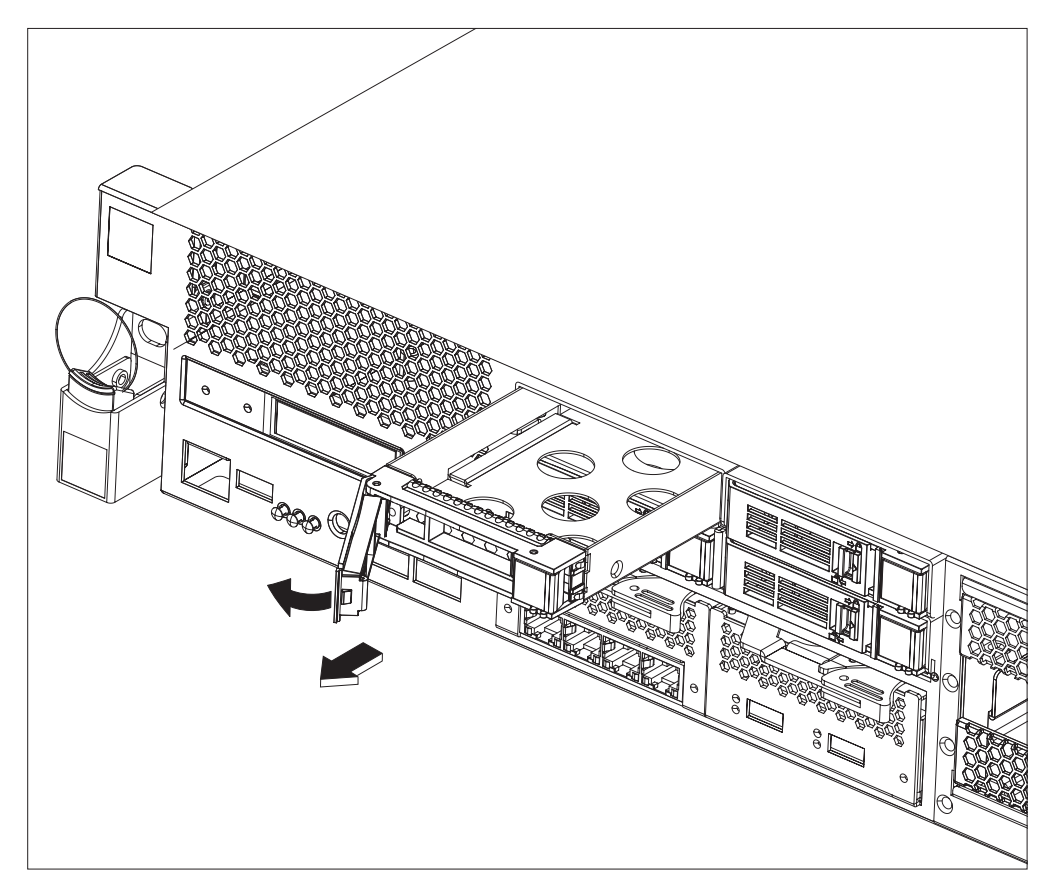

*Figura 17. Removendo um módulo de unidade de disco rígido (Tipo 7199)*

- a. Puxe a alavanca em direção a seu corpo para extrair o módulo de unidade de disco rígido.
- b. Puxe o módulo com falha para fora do chassi.
- 3. Coloque de lado o módulo com falha.

**Atenção:** Assegure-se de que os conectores dourados na parte traseira do módulo não entrem em contato com suas mãos ou com o material de embalagem à medida que você desembala o módulo de substituição. Evite danificar os conectores dourados contra o chassi conforme você insere o módulo de substituição.

- 4. Desembale o módulo de substituição.
- 5. Alinhe cuidadosamente o módulo e insira no chassi.
- 6. Empurre a alavanca para frente até ouvir o estalido da trava de liberação.
- 7. Ligue o dispositivo pressionando o botão liga/desliga localizado na frente do chassi.

8. Verifique se o LED de energia está iluminado.

Depois de substituir o módulo, você poderá verificar se o novo módulo está funcionando se:

- v Para o Tipo 7199, o LED âmbar no módulo de unidade de disco rígido não estiver iluminado.
- v A luz do LED de falha na parte frontal do chassi não estiver iluminada.

Depois de verificar se o módulo de substituição está funcionando, devolva a peça para a IBM. Para obter detalhes, consulte ["Retornando um Dispositivo ou Peça" na](#page-53-0) [página 36.](#page-53-0)

# **Substituindo um Módulo Ethernet**

### **PERIGO**

**Quando você estiver trabalhando no sistema ou próximo a ele, tome as seguintes precauções:**

**A tensão e a corrente elétrica dos cabos de alimentação, de telefone e de comunicação são perigosas. Para evitar risco de choque elétrico:**

- v **Conecte a energia a esta unidade somente com os cabos de energia fornecidos pela IBM. Não use o cabo de energia fornecido pela IBM com nenhum outro produto.**
- v **Não abra ou efetue manutenção em nenhum conjunto de fonte de alimentação.**
- v **Não conecte nem desconecte nenhum cabo ou execute instalação, manutenção ou reconfiguração deste produto durante uma tempestade elétrica.**
- v **O produto pode estar equipado com diversos cabos de energia. Para remover todas as voltagens perigosas, desconecte todos os cabos de energia.**
- v **Conecte todos os cabos de energia a tomadas corretamente instaladas e aterradas. Assegure-se de que a tomada forneça a voltagem adequada e a rotação de fase de acordo com a placa de classificação do sistema.**
- v **Conecte qualquer equipamento que será ligado a este produto a tomadas elétricas adequadas.**
- v **Quando possível, utilize apenas uma mão para conectar ou desconectar os cabos de sinal.**
- v **Nunca ligue nenhum equipamento quando houver evidência de fogo, água ou danos estruturais.**
- v **Antes de abrir tampas de dispositivos, desconecte cabos de energia, sistemas de telecomunicação, redes e modems conectados, a menos que especificado de outra maneira nos procedimentos de instalação e configuração.**
- v **Conecte e desconecte os cabos conforme descrito nos procedimentos a seguir ao instalar, mover ou abrir as tampas deste produto ou dos dispositivos conectados.**

**Para desconectar:**

- **1. Desligue tudo (a menos que haja instruções contrárias).**
- **2. Remova os cabos de energia das tomadas.**
- **3. Remova os cabos dos conectores.**
- **4. Remova todos os cabos dos dispositivos.**

**Para conectar:**

- **1. Desligue tudo (a menos que haja instruções contrárias).**
- **2. Conecte todos os cabos aos dispositivos.**
- **3. Conecte os cabos aos conectores.**
- **4. Conecte os cabos de energia às tomadas.**
- **5. Ligue os dispositivos.**
- v **Pontas, cantos e junções pontiagudas podem estar presentes no sistema ou próximo a ele. Tome cuidado ao manusear o equipamento para evitar cortes, arranhões e beliscões.**

**(D005)**

Será possível substituir um módulo Ethernet se houver algum problema com o módulo ou se o Suporte IBM o instruir a fazê-lo, caso ocorra a seguinte situação:

- v Você não puder se conectar à rede, mesmo com o cabo conectado e o LED de status do link aceso.
- v Se o LED âmbar no módulo de fonte de alimentação estiver iluminado.
- v Quando você usar o listing, todas as portas Ethernet no módulo não estiverem incluídas na lista:
	- No comando **netif status**.
	- Na interface com o usuário, clique em **Dispositivo** → **Configurações** → **Interfaces Ethernet**.

Você deve desativar o dispositivo antes de substituir o módulo Ethernet.

Para substituir um módulo Ethernet:

- v Se o dispositivo não estiver desligado, desligue-o pressionando o botão liga/desliga localizado na parte frontal do dispositivo. O LED de falha na frente do dispositivo não deve estar iluminado.
- v Desconecte todos os cabos de energia.
- Segure a trava azul e puxe-a para fora.
- v Puxe a alavanca em direção a seu corpo para extrair os módulos Ethernet, como mostrado em Figura 18.

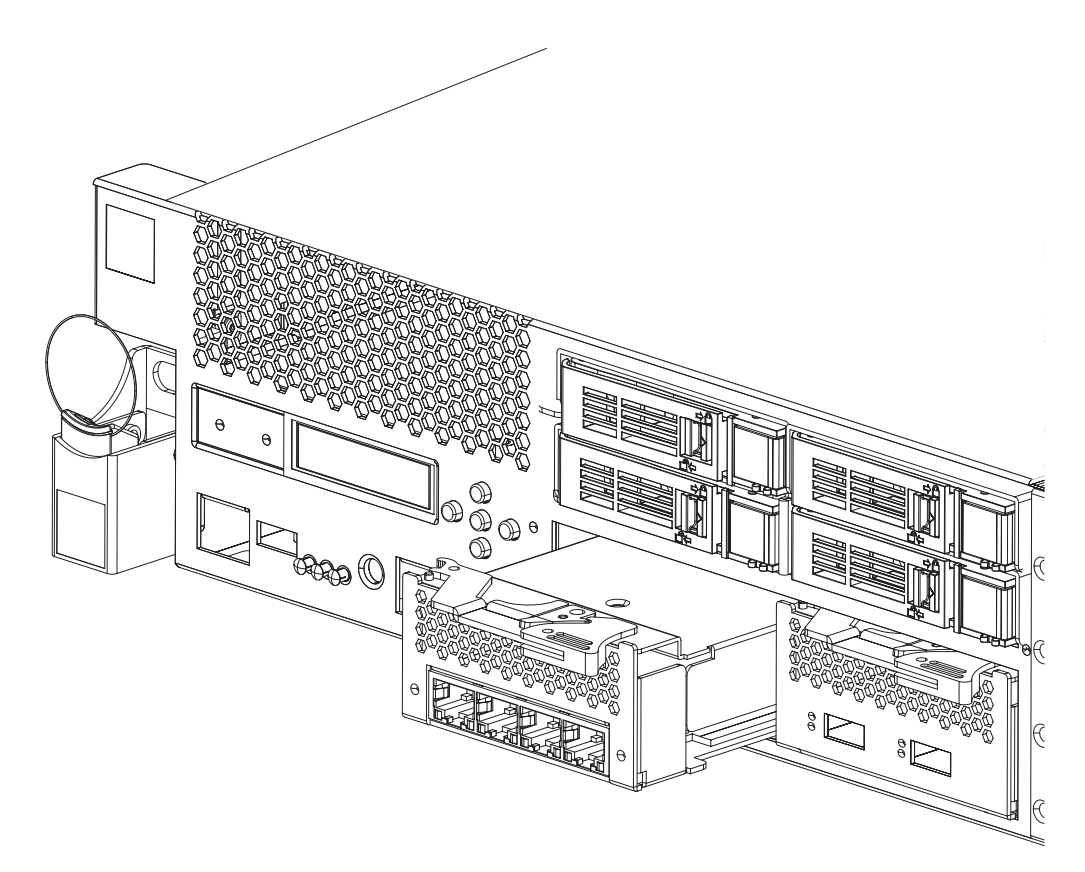

*Figura 18. Removendo um módulo Ethernet*

• Separe o módulo Ethernet.

**Atenção:** Assegure-se de que os conectores dourados na parte traseira do módulo não entrem em contato com suas mãos ou com o material de embalagem à medida que você desembala o módulo de substituição. Evite danificar os conectores dourados contra o chassi conforme você insere o módulo de substituição.

- v Desembale o módulo de substituição.
- v Alinhe cuidadosamente o módulo e o insira no dispositivo.
- v Empurre o módulo Ethernet para frente até que ele esteja em seu lugar.
- v Empurre a trava azul de volta a seu lugar
- v Conecte todos os cabos de energia.
- v Ligue o dispositivo pressionando o botão liga/desliga localizado na frente do aparelho.
- v Verifique se o LED de energia está iluminado.

Depois de substituir o módulo, você poderá verificar se o novo módulo está funcionando se:

- v For possível se conectar à rede depois de conectado o cabo e de aceso o LED de status do link.
- v A luz do LED de falha na parte frontal do chassi não estiver iluminada.

Se estiver substituindo um módulo Ethernet com falha, verifique se o módulo de substituição está funcionando e devolva a peça defeituosa para IBM. Consulte ["Retornando um Dispositivo ou Peça" na página 36](#page-53-0) para obter detalhes sobre a devolução de peças a IBM.

# <span id="page-69-0"></span>**Removendo o Transceptor SFP+ de 10 Gb**

### **PERIGO**

**Quando você estiver trabalhando no sistema ou próximo a ele, tome as seguintes precauções:**

**A tensão e a corrente elétrica dos cabos de alimentação, de telefone e de comunicação são perigosas. Para evitar risco de choque elétrico:**

- v **Conecte a energia a esta unidade somente com os cabos de energia fornecidos pela IBM. Não use o cabo de energia fornecido pela IBM com nenhum outro produto.**
- v **Não abra ou efetue manutenção em nenhum conjunto de fonte de alimentação.**
- v **Não conecte nem desconecte nenhum cabo ou execute instalação, manutenção ou reconfiguração deste produto durante uma tempestade elétrica.**
- v **O produto pode estar equipado com diversos cabos de energia. Para remover todas as voltagens perigosas, desconecte todos os cabos de energia.**
- v **Conecte todos os cabos de energia a tomadas corretamente instaladas e aterradas. Assegure-se de que a tomada forneça a voltagem adequada e a rotação de fase de acordo com a placa de classificação do sistema.**
- v **Conecte qualquer equipamento que será ligado a este produto a tomadas elétricas adequadas.**
- v **Quando possível, utilize apenas uma mão para conectar ou desconectar os cabos de sinal.**
- v **Nunca ligue nenhum equipamento quando houver evidência de fogo, água ou danos estruturais.**
- v **Antes de abrir tampas de dispositivos, desconecte cabos de energia, sistemas de telecomunicação, redes e modems conectados, a menos que especificado de outra maneira nos procedimentos de instalação e configuração.**
- v **Conecte e desconecte os cabos conforme descrito nos procedimentos a seguir ao instalar, mover ou abrir as tampas deste produto ou dos dispositivos conectados.**

**Para desconectar:**

- **1. Desligue tudo (a menos que haja instruções contrárias).**
- **2. Remova os cabos de energia das tomadas.**
- **3. Remova os cabos dos conectores.**
- **4. Remova todos os cabos dos dispositivos.**

**Para conectar:**

- **1. Desligue tudo (a menos que haja instruções contrárias).**
- **2. Conecte todos os cabos aos dispositivos.**
- **3. Conecte os cabos aos conectores.**
- **4. Conecte os cabos de energia às tomadas.**
- **5. Ligue os dispositivos.**
- v **Pontas, cantos e junções pontiagudas podem estar presentes no sistema ou próximo a ele. Tome cuidado ao manusear o equipamento para evitar cortes, arranhões e beliscões.**

**(D005)**

Para remover o transceptor SFP+ de 10 Gb, execute as seguintes etapas.

- v Se o dispositivo não estiver desligado, desligue-o pressionando o botão liga/desliga localizado na parte frontal do chassi. O LED de energia na frente do dispositivo se apagará.
- v Desconecte todos os cabos de energia.
- Puxe a trava azul (A) para baixo, na frente do transceptor, como mostrado em Figura 19.
- v Extraia o transceptor puxando a trava azul para frente.

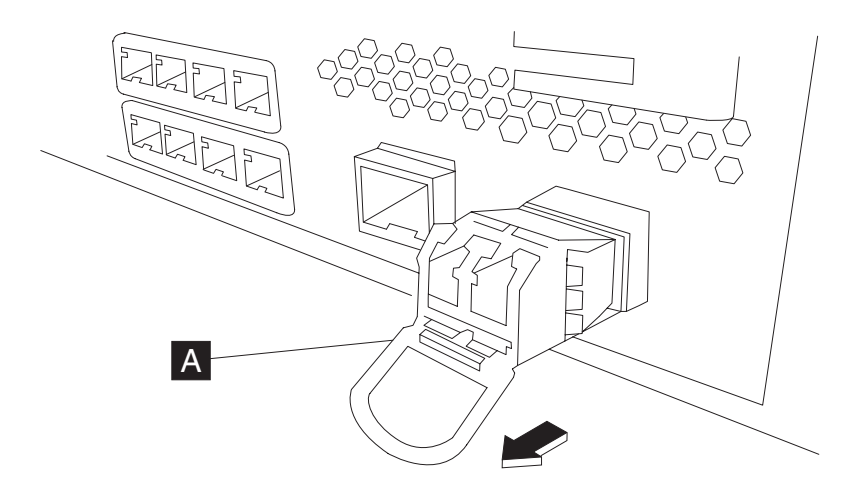

*Figura 19. Removendo o Transceptor SFP+*

# **Removendo o Dispositivo do Rack**

**Melhores Práticas:** Duas pessoas devem deslizar o dispositivo para frente nos trilhos para remoção. Uma pessoa deve puxar pela frente, enquanto outra empurra por trás.

Geralmente, após a instalação do dispositivo no rack, você só precisará removê-lo nas seguintes condições:

- v Para movê-lo para outra posição no rack
- v Para devolvê-lo à IBM em caso de defeito

**Nota:** Não devolva um dispositivo à IBM a menos que seja instruído explicitamente por um representante de serviço.

## **Removendo o Dispositivo do Rack**

### **CUIDADO:**

**Tipo 7199: O peso da peça ou unidade está entre 18 e 32 kg (39,7 e 70,5 lb).. São necessárias duas pessoas para erguer esta peça ou unidade com segurança. (C009)**

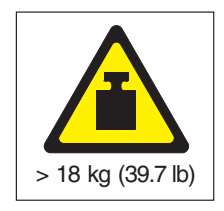

Para remover o dispositivo do rack, execute as seguintes etapas:

- **Nota:** Use duas pessoas para levantar o dispositivo, com as mãos posicionadas como ilustrado pelo número **2** na Figura 20.
- 1. Destrave e gire a parte frontal do dispositivo, conforme mostrado na Figura 20.
	- a. Se o dispositivo não estiver desligado, pressione o botão liga/desliga localizado na parte frontal do chassi. O LED de energia não deverá estar iluminado.
	- b. Desconecte todos os cabos de energia.
	- c. Desconecte os cabos da parte traseira do dispositivo.
	- d. Puxe para frente as alavancas de travamento **1** ; em seguida, com duas pessoas apoiando a parte frontal e traseira do dispositivo 2, levante um pouco a parte frontal do dispositivo **3** para desobstruir o rebite da ranhura.

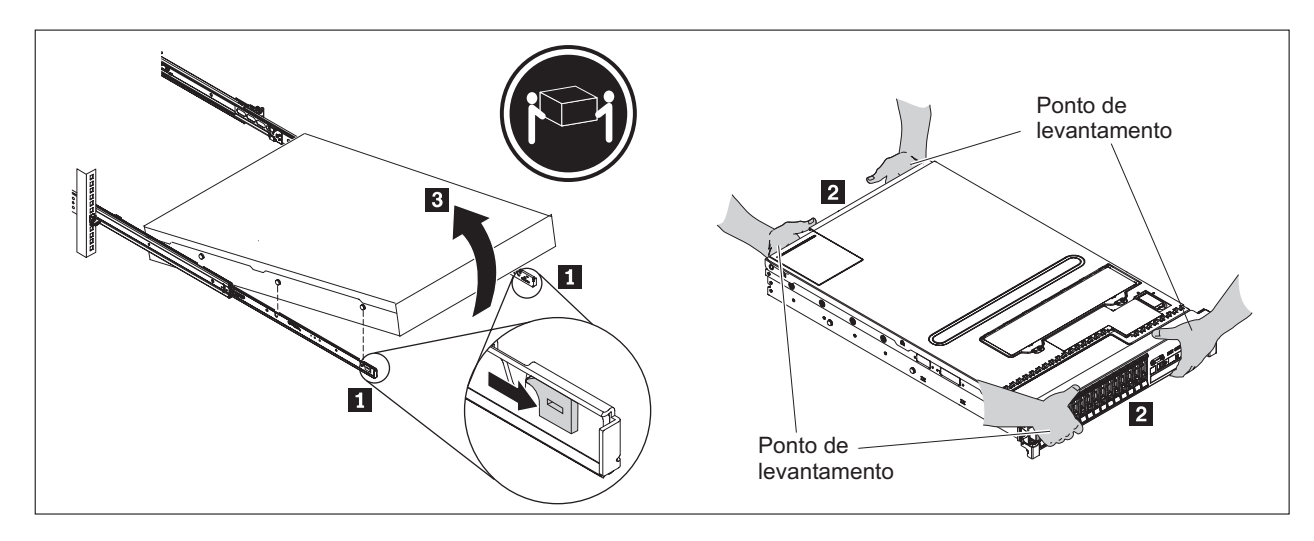

*Figura 20. Destravando e girando a parte frontal do dispositivo*

- 2. Erga o dispositivo dos trilhos deslizantes, conforme mostrado na [Figura 21 na](#page-72-0) [página 55.](#page-72-0)
	- a. Depois que os rebites frontais desobstruírem as travas, levante a parte traseira **1** do dispositivo para nivelá-lo
	- b. Retire o servidor do rack 2 e coloque-o sobre uma superfície resistente.
	- c. Deslize o trilho para trás no rack.
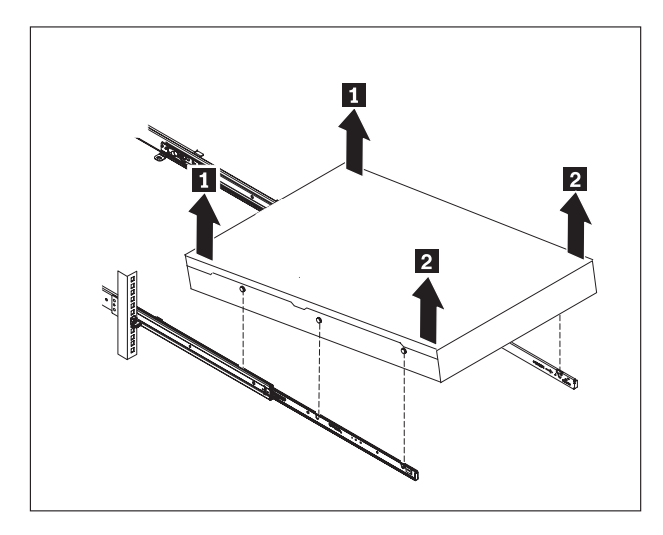

*Figura 21. Erguendo o dispositivo para fora dos trilhos deslizantes*

3. Remova a extremidade posterior dos trilhos deslizantes, conforme mostrado na Figura 22. Empurre os pinos 1 e 2 empurre o trilho para trás 3 para desengatar os trilhos deslizantes da parte traseira do rack.

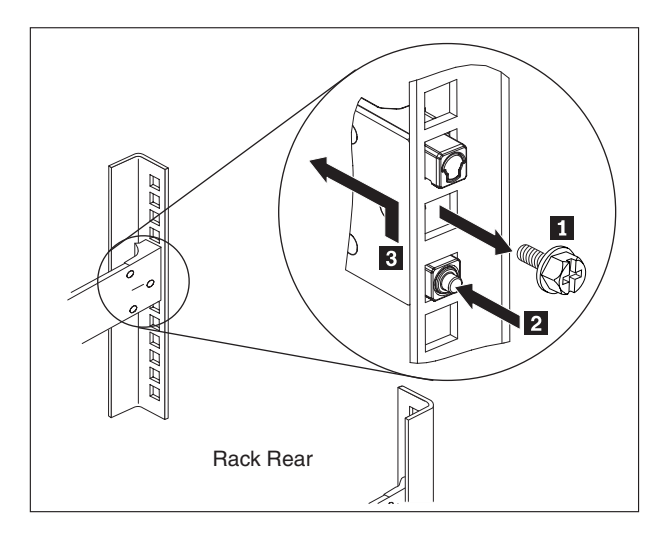

*Figura 22. Erguendo a parte traseira do dispositivo para fora do trilho*

- 4. Remova a extremidade dos trilhos deslizantes, conforme mostrado na [Figura 23](#page-73-0) [na página 56.](#page-73-0)
	- a. Empurre para cima a aba frontal **1** e deslize para fora a trava frontal **2**.
	- b. Empurre o pino inferior **3** e levante um pouco a parte frontal do trilho deslizante 4.
	- c. Remova o trilho deslizante do rack.

<span id="page-73-0"></span>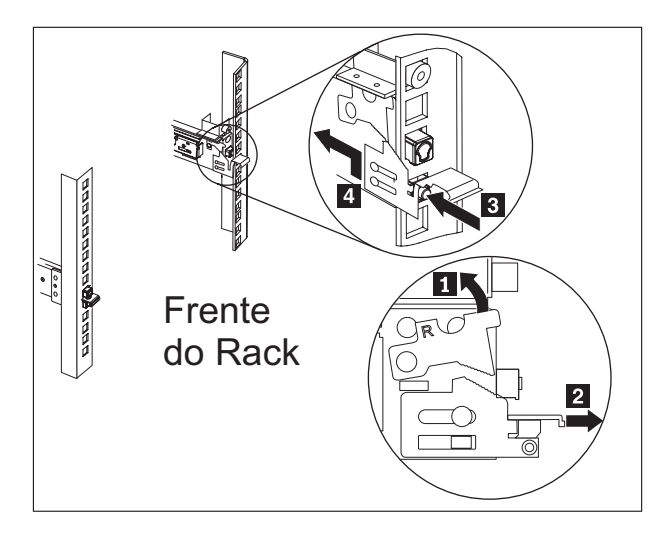

*Figura 23. Removendo a extremidade dos trilhos deslizantes*

### **Colando a Etiqueta de Identificação de Reparo**

Quando você recebe um dispositivo de substituição, a caixa contém uma etiqueta de identificação de reparo (RID). A etiqueta RID é importante para transferir o número de série do dispositivo com defeito para o dispositivo de substituição. A etiqueta RID mantém o registro do número de série original do dispositivo e permite que a IBM autorize o dispositivo a receber manutenção futura ou serviço de garantia. A troca de substituição exige que a etiqueta seja preenchida e colada no dispositivo de substituição.

Ao substituir o dispositivo:

- 1. Localize o dispositivo com defeito. O número de série do dispositivo com defeito deve corresponder ao número de série reportado à IBM.
- 2. Com uma caneta esferográfica, escreva na etiqueta RID o tipo de máquina, modelo e número de série do dispositivo com defeito.
- 3. Fixe a etiqueta RID o mais próximo possível, mas sem sobrepor, do número de série do dispositivo de substituição. O número de série original do dispositivo de substituição deve ficar visível.

A [Figura 24 na página 57](#page-74-0) mostra um exemplo da etiqueta RID incluída na caixa que contém o dispositivo de substituição.

<span id="page-74-0"></span>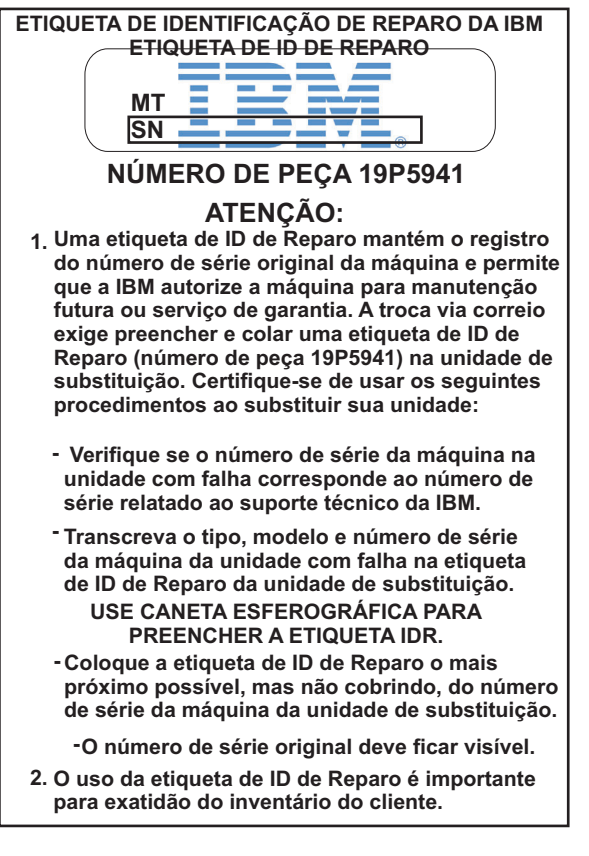

*Figura 24. Exemplo da etiqueta RID*

## <span id="page-76-0"></span>**Apêndice. Obtendo Ajuda e Assistência Técnica**

Esta seção descreve as seguintes opções para obter suporte para produtos IBM:

- v "Procurando Bases de Conhecimento"
- v "Entrando em Contato com o Suporte IBM"

#### **Procurando Bases de Conhecimento**

Se você encontrar um problema, desejará resolvê-lo rapidamente. Você pode procurar as bases de conhecimento disponíveis para determinar se a solução para o problema já foi encontrada e documentada.

#### **Documentação**

O Centro de Informações do IBM WebSphere DataPower XC10 Appliance fornece uma documentação extensa do produto. Consulte o Centro de Informações do IBM WebSphere DataPower XC10 Appliance em [http://publib.boulder.ibm.com/infocenter/wdpxc/v2r0/index.jsp.](http://publib.boulder.ibm.com/infocenter/wdpxc/v2r0/index.jsp)

#### **Suporte IBM**

Se não for possível localizar uma resolução na documentação, use o recurso *Suporte a Pesquisa* na página de suporte específica do produto.

Na área **Suporte a Pesquisa (este produto)** da página de suporte específica do produto, pesquise os seguintes recursos da IBM:

- v Banco de dados de notas técnicas da IBM
- Downloads da IBM
- IBM Redbooks
- IBM developerWorks

#### **Entrando em Contato com o Suporte IBM**

O Suporte de Software IBM fornece suporte para este dispositivo, como indicado no IBM Software Support Handbook [\(http://www14.software.ibm.com/webapp/](http://www14.software.ibm.com/webapp/set2/sas/f/handbook/home.html) [set2/sas/f/handbook/home.html\)](http://www14.software.ibm.com/webapp/set2/sas/f/handbook/home.html). O Suporte de Software IBM pode ajudar na depuração dos problemas com o dispositivo, incluindo CRUs.

Antes de entrar em contato com o Suporte IBM, verifique se os seguintes critérios foram satisfeitos:

- v Sua empresa tem um contrato de manutenação ativo.
- v Você está autorizado a submeter problemas.
- v Você tem o número de série do dispositivo.
- v Você tem o número do cliente que foi usado na aquisição do dispositivo.

É possível submeter a IBM um relatório de problemas de software referente ao dispositivo WebSphere DataPower de um dos seguintes modos:

- 1. Usar a página da Web de submissão de problema da solicitação de serviço (SR). Será necessário efetuar sign in com seu ID de usuário IBM e senha.
- 2. Entrar em contato com a IBM via telefone. Consulte o diretório de contatos ao redor do mundo no IBM Software Support Handbook em [http://](http://www14.software.ibm.com/webapp/set2/sas/f/handbook/home.html) [www14.software.ibm.com/webapp/set2/sas/f/handbook/home.html](http://www14.software.ibm.com/webapp/set2/sas/f/handbook/home.html) para obter o número de telefone de suporte apropriado.

Para obter informações adicionais sobre com entrar em contato com o suporte IBM, consulte o Web site do IBM WebSphere DataPower SOA Appliance Support em [http://www-01.ibm.com/support/docview.wss?rs=2362&uid=swg21236322.](http://www-01.ibm.com/support/docview.wss?rs=2362&%3buid=swg21236322)

## <span id="page-78-0"></span>**Avisos**

Estas informações foram desenvolvidas para produtos e serviços oferecidos nos Estados Unidos.

É possível que a IBM não ofereça os produtos, serviços ou recursos discutidos nesta publicação em outros países. Consulte um representante IBM local para obter informações sobre produtos e serviços disponíveis atualmente em sua área. Qualquer referência a produtos, programas ou serviços IBM não significa que apenas produtos, programas ou serviços IBM possam ser utilizados. Qualquer produto, programa ou serviço funcionalmente equivalente que não infrinja nenhum direito de propriedade intelectual da IBM poderá ser utilizado em substituição. Entretanto, a avaliação e verificação da operação de qualquer produto, programa ou serviço não-IBM são de responsabilidade do Cliente.

A IBM pode ter patentes ou solicitações de patentes pendentes relativas a assuntos tratados nesta publicação. O fornecimento desse documento não garante a você nenhum direito sobre tais patentes. Pedidos de licença devem ser enviados, por escrito, para:

IBM Director of Licensing IBM Corporation Botafogo Rio de Janeiro, RJ CEP 22290-240

O parágrafo a seguir não se aplica a nenhum país em que tais disposições não estejam de acordo com a legislação local: A INTERNATIONAL BUSINESS MACHINES CORPORATION FORNECE ESTA PUBLICAÇÃO "NO ESTADO EM QUE SE ENCONTRA", SEM GARANTIA DE NENHUM TIPO, SEJA EXPRESSA OU IMPLÍCITA, INCLUINDO, MAS A ELAS NÃO SE LIMITANDO, AS GARANTIAS IMPLÍCITAS DE NÃO INFRAÇÃO, COMERCIALIZAÇÃO OU ADEQUAÇÃO A UM DETERMINADO PROPÓSITO. Alguns países não permitem a exclusão de garantias expressas ou implícitas em certas transações; portanto, esta disposição pode não se aplicar ao Cliente.

Essas informações podem conter imprecisões técnicas ou erros tipográficos. Periodicamente, são feitas alterações nas informações aqui contidas; tais alterações serão incorporadas em futuras edições desta publicação. A IBM pode fazer melhorias ou mudanças no(s) produto(s) ou no(s) programa(s) descrito(s) nesta publicação a qualquer momento, sem aviso prévio.

#### **Observações Importantes**

Este produto não se destina a ser conectado direta ou indiretamente por qualquer meio a interfaces de redes públicas de telecomunicações, nem a ser usado em uma rede pública de serviços.

### <span id="page-79-0"></span>**Avisos de Emissão Eletrônica**

### **Declaração do FCC (Federal Communications Commission)**

Este equipamento foi testado e aprovado segundo os critérios estabelecidos para dispositivos digitais da Classe A, em conformidade com a Parte 15 das Normas da FCC. Esses critérios têm a finalidade de assegurar um nível adequado de proteção contra interferências prejudiciais, quando o equipamento estiver funcionando em uma instalação comercial. Este equipamento gera, utiliza e pode emitir energia de freqüência de rádio e, se não for instalado e utilizado de acordo com o manual de instruções, pode provocar interferência prejudicial em comunicações por rádio. A operação deste equipamento em áreas residenciais pode provocar interferência prejudicial, caso em que o usuário deverá tomar as medidas que forem necessárias para solucionar o problema às suas próprias custas.

Para atender aos critérios de emissão estabelecidos pela FCC, deve-se utilizar cabos e conectores apropriadamente encapados e aterrados, em conformidade com o padrão IEEE 1284-1994. Os cabos e conectores apropriados estão disponíveis através de revendedores autorizados IBM. A IBM não se responsabiliza por qualquer interferência na recepção de rádio ou televisão provocada pela utilização de cabos e conectores não recomendados ou por alterações ou modificações não autorizadas efetuadas neste equipamento. Alterações ou modificações não autorizadas podem cancelar a autorização do usuário para operar o equipamento.

Este dispositivo está em conformidade com a Parte 15 das Normas da FCC. A operação está sujeita a estas duas condições:

(1) este dispositivo não pode provocar interferência prejudicial, e

(2) este dispositivo deve aceitar qualquer interferência prejudicial recebida, inclusive as que possam provocar operação indesejada.

### **Declaração de Conformidade do Segmento de Mercado do Canadá**

Este equipamento digital Classe A está em conformidade com o ICES-003 canadense.

#### **Avis de conformité à la réglementation d'Industrie Canada**

Cet appareil numérique de la classe A est conforme á la norme NMB-003 du Canada.

#### **Requisito de Segurança de Telecomunicações no Reino Unido**

**Aviso aos Clientes:** Este equipamento foi aprovado sob o número da aprovação NS/G/1234/J/100003 para conexão indireta aos sistemas públicos de telecomunicação no Reino Unido

### **Declaração de Conformidade com a Diretiva EMC da União Européia**

Este produto está em conformidade com os requerimentos de proteção da Diretiva 2004/108/EC do Conselho da UE, que trata da aproximação das leis dos Países Membros sobre compatibilidade eletromagnética. A IBM não pode aceitar

<span id="page-80-0"></span>responsabilidade por nenhuma falha em atender aos requisitos de proteção resultantes de modificação não recomendada do produto, incluindo o uso de placas opcionais não IBM.

Este produto foi testado e recebeu confirmação da conformidade com os limites dos Equipamentos de Tecnologia da Informação de Classe A de acordo com o CISPR 22/Padrão Europeu EN 55022. The limits for Class A equipment were derived for commercial and industrial environments to provide reasonable protection against interference with licensed communication equipment.

**Atenção:** Este é um produto de Classe A. Em um ambiente doméstico, este produto pode causar interferência de rádio; em tal caso, o usuário poderá ser obrigado a tomar as medidas adequadas.

Contato da Comunidade Européia:

IBM Technical Regulations Pascalstr. 100, Stuttgart, Germany 70569 Telefone: 0049 (0)711 785 1176 Fax: 0049 (0)711 785 1283 Email: tjahn@de.ibm.com

## **Declaração VCCI (Voluntary Control Council for Interference) do Japão**

この装置は、情報処理装置等電波障害自主規制協議会 (VCCI)の基準 に基づくクラスA情報技術装置です。この装置を家庭環境で使用すると電波 妨害を引き起こすことがあります。この場合には使用者が適切な対策を講ず るよう要求されることがあります。

Segue um resumo da declaração VCCI japonesa na caixa anterior.

Este é um produto Classe A baseado no padrão do Voluntary Control Council for Interference by Information Technology Equipment (VCCI). Se este equipamento for usado em um ambiente doméstico, pode causar interferência de rádio. Quando esse tipo de problema ocorre, o usuário pode ser obrigado a tomar ações corretivas.

#### **Declaração de Aviso de Classe A de Taiwan**

警告使用堵: 這是甲類的資訊產品,在 居住的環境中使用時,可 能會造成射頻干擾,在這 種情況下,使用者會被要 求採取某些適當的對策。

### <span id="page-81-0"></span>**Declaração de Aviso de Classe A da China**

在这种情况下,可能需要用户对其 干扰采取切实可行的措施。

#### **Declaração de Aviso de Classe A Coreana**

이 기기는 업무용으로 전자파적합등록을 한 기기이오니 판매자<br>또는 사용자는 이점을 주의하시기 바라며, 만약 잘못 판매 또는<br>구입하였을 때에는 가정용으로 교환하시기 바랍니다.

#### **Declaração de Aviso de Classe A Russa**

ВНИМАНИЕ! Настоящее изделие относится к классу А. В жилых помещениях оно может создавать радиопомехи, для снижения которых необходимы дополнительные меры

#### **Marcas Registradas**

IBM, o logotipo IBM, DataPower e WebSphere são marcas registradas da International Business Machines Corporation nos Estados Unidos ou em outros países. Se esses ou outros termos IBM que constituem marca registrada estiverem marcados em sua primeira ocorrência neste informativo com um símbolo de marca registrada (® ou ™), tais símbolos indicam marcas registradas, nos Estados Unidos ou conforme o direito consuetudinário, pertencentes à IBM no momento em que estas informações foram publicadas. Estas marcas registradas também podem ser marcas registradas ou de direito consuetudinário em outros países. Uma lista atual de marcas registradas da IBM está disponível no site "Copyright and trademark information" em [www.ibm.com/legal/copytrade.shtml.](http://www.ibm.com/legal/copytrade.shtml)

Adobe é uma marca registrada da Adobe Systems Incorporated nos Estados Unidos e/ou em outros países.

Linux é uma marca registrada da Linus Torvalds nos Estados Unidos e/ou em outros países.

Java e todas as marcas comerciais e logotipos baseados em Java são marcas comerciais ou marcas registradas da Sun Microsystems, Inc. nos Estados Unidos e em outros países.

Microsoft e Windows são marcas registradas da Microsoft Corporation nos Estados Unidos e/ou em outros países.

Outros nomes de produtos e serviços podem ser marcas registradas da IBM ou de outras empresas.

# **Índice Remissivo**

## **A**

aplicando [etiqueta de identificação de](#page-73-0) [reparo 56](#page-73-0) [assistência técnica 59](#page-76-0) [Avis de conformité à la réglementation](#page-79-0) [d'Industrie Canada 62](#page-79-0) Avisos [Avis de conformité à la](#page-79-0) [réglementation d'Industrie](#page-79-0) [Canada 62](#page-79-0) Classe A [Chinesa 64](#page-81-0) [Coreano 64](#page-81-0) [Russo 64](#page-81-0) [Taiwanesa 63](#page-80-0) [Conformidade com a Diretiva EMC,](#page-79-0) [União Européia 62](#page-79-0) [Conformidade do Segmento de](#page-79-0) [Mercado do Canadá 62](#page-79-0) [Declaração do FCC 62](#page-79-0) [emissões eletrônicas 62](#page-79-0) [geral 61](#page-78-0) [observações importantes 61](#page-78-0) [telecomunicações, Reino Unido 62](#page-79-0) **VCCI** [Japonês 63](#page-80-0) [avisos de emissões eletrônicas 62](#page-79-0)

## **B**

bases de conhecimento [procurando 59](#page-76-0)

## **C**

[cabos de energia do 7199 38](#page-55-0) componentes do Tipo 7199 [Vista Frontal 2](#page-19-0) [vista posterior 7](#page-24-0) [condições não seguras vii](#page-8-0) conectando o dispositivo [à rede 19](#page-36-0) [Alimentação AC 19](#page-36-0) [Conformidade com a Diretiva EMC,](#page-79-0) [União Européia 62](#page-79-0) [Conformidade do Segmento de Mercado](#page-79-0) [do Canadá 62](#page-79-0) **CRU** [resolução de problemas 32](#page-49-0)

# **D**

Declaração de Classe A [Chinesa 64](#page-81-0) [Coreano 64](#page-81-0) [Russo 64](#page-81-0) [Taiwanesa 63](#page-80-0) [Declaração do FCC 62](#page-79-0) [desligando o dispositivo 40](#page-57-0) diagnóstico [para sensores 29](#page-46-0) diagnósticos de LEDs [painel frontal do Tipo 7199 27](#page-44-0) [painel traseiro do Tipo 7199 29](#page-46-0) diagnósticos do painel frontal [Tipo 7199 27](#page-44-0) diagnósticos do painel traseiro [painel traseiro do Tipo 7199 29](#page-46-0) diretrizes [equipamento elétrico vi](#page-7-0) [Manuseando Dispositivos Sensíveis à](#page-53-0) [Estática 36](#page-53-0) [removendo e substituindo peças 35](#page-52-0) [Retornando um dispositivo ou](#page-53-0) [peça 36](#page-53-0) [diretrizes de remoção e substituição de](#page-52-0) [peças 35](#page-52-0) dispositivo [resolução de problemas 33](#page-50-0) [dispositivo, desligando 40](#page-57-0) [dispositivo, devolvendo 36](#page-53-0) dispositivo do rack [remoção 53](#page-70-0)

#### **E**

[equipamento elétrico vi](#page-7-0) etiqueta de identificação de reparo [aplicando 56](#page-73-0)

### **F**

Federal Communications Commission *Veja* [FCC](#page-79-0) [firmware 24](#page-41-0) [fluxo de trabalho, resolução de](#page-48-0) [problemas 31](#page-48-0)

## **I**

[informações sobre garantia xvi](#page-17-0) [inspecionando condições não seguras vii](#page-8-0) [instalando os trilhos 15](#page-32-0)

### **L**

licenciamento [enviando consultas 61](#page-78-0) [Listagem de Peças do 7199 36](#page-53-0) [cabos de energia 38](#page-55-0)

### **M**

[Manuseando Dispositivos Sensíveis à](#page-53-0) [Estática 36](#page-53-0) [manutenção em equipamento elétrico vi](#page-7-0) [marcas registradas 64](#page-81-0)

### **N**

números de peças do 7199 [cabos de energia 38](#page-55-0)

## **P**

[patentes 61](#page-78-0) [peça, retornando 36](#page-53-0) peças CRU do 7199 [cabos de energia 38](#page-55-0) [propriedade intelectual 61](#page-78-0)

## **R**

remoção [dispositivo do rack 53](#page-70-0) [requisitos de ferramentas 13](#page-30-0) requisitos de instalação [ferramentas 13](#page-30-0) [rack 9](#page-26-0) [requisitos do rack 9](#page-26-0) resolução de problemas [dispositivo 33](#page-50-0) [fluxo de trabalho 31](#page-48-0) [peças CRU 32](#page-49-0) [Retornando um dispositivo ou peça 36](#page-53-0) rótulos [segurança xiv](#page-15-0)

## **S**

segurança [avisos de cuidado x](#page-11-0) [avisos de perigo ix](#page-10-0)[, 10](#page-27-0) [informações v](#page-6-0) [instruções viii](#page-9-0) [rótulos xiv](#page-15-0) sensores [diagnóstico 29](#page-46-0) suporte *Veja* [suporte ao cliente](#page-76-0) suporte ao cliente [entretanto em contato 59](#page-76-0) [procurando bases de](#page-76-0) [conhecimento 59](#page-76-0) [suposições de instalação 13](#page-30-0)

## **T**

[telecomunicações, Reino Unido 62](#page-79-0) trilhos deslizantes [prendendo o dispositivo 18](#page-35-0)

## **V**

[VCCI, Japonês 63](#page-80-0) [vista frontal do Tipo 7199 2](#page-19-0)

visualizando provedores de status [para sensores 29](#page-46-0) Voluntary Control Council for Interference *Veja* [VCCI](#page-80-0)

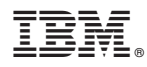

Número da Peça: 46N5660

Impresso no Brasil

(1P) P/N: 46N5660

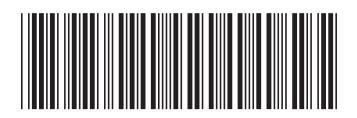